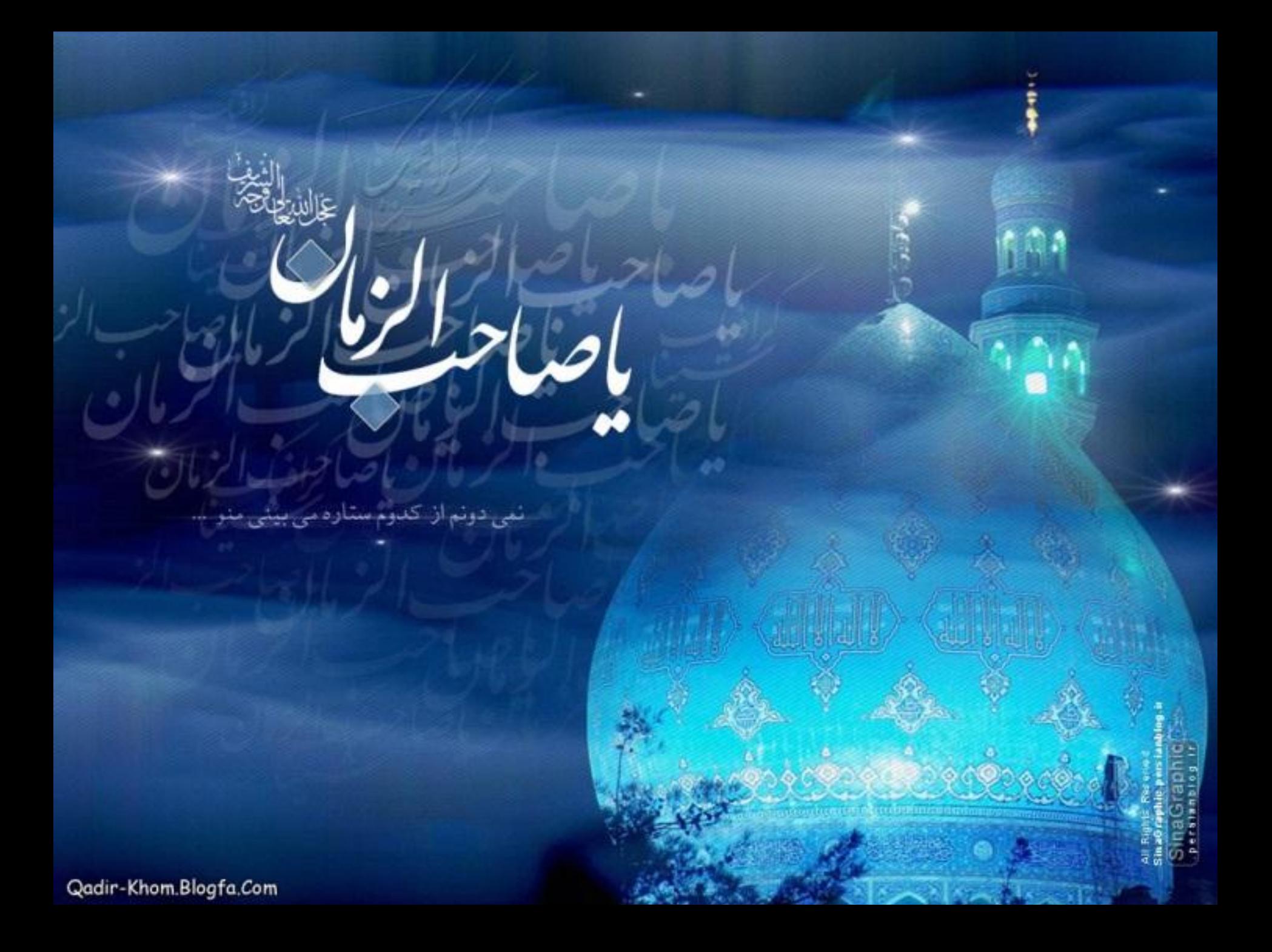

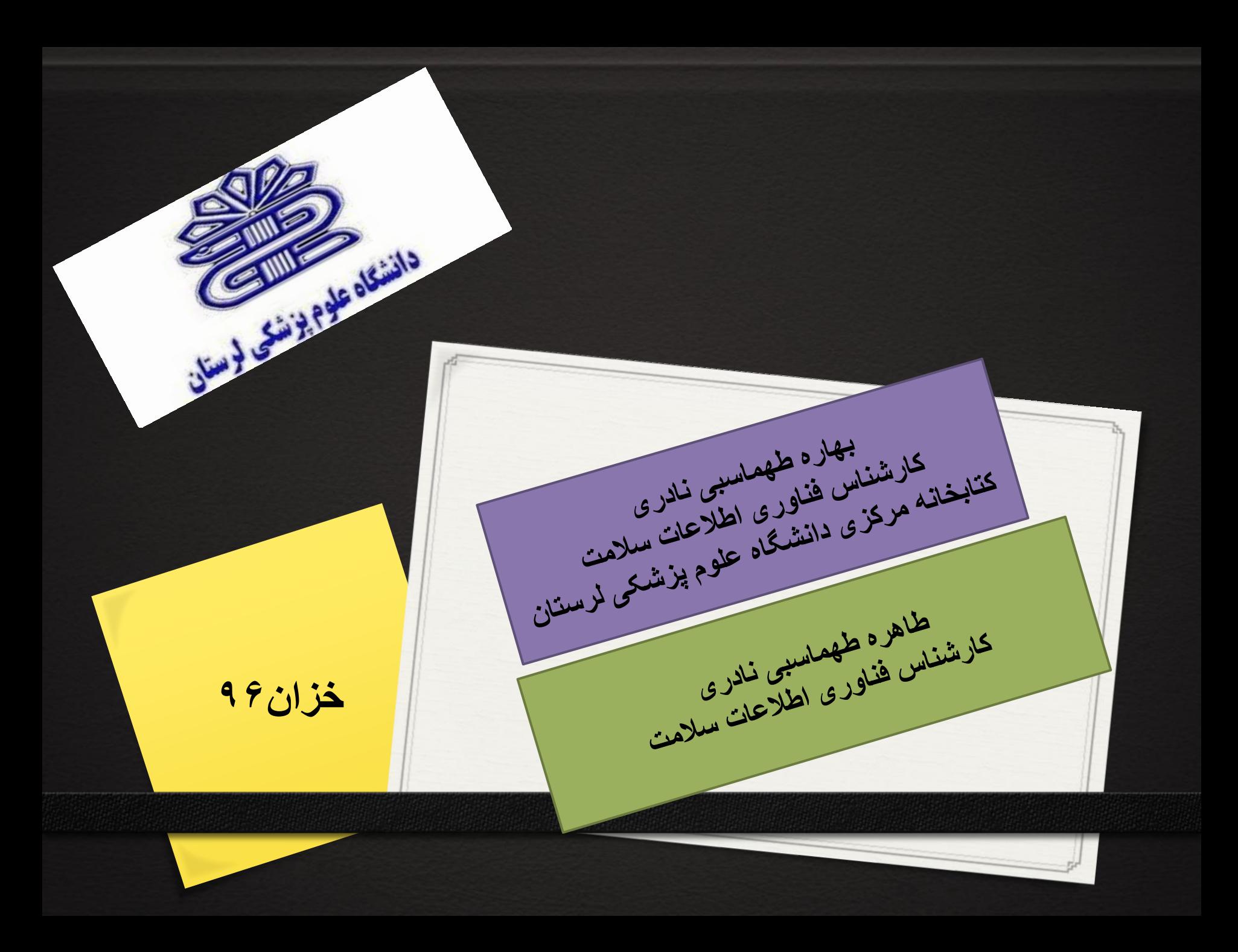

### **استناد کردن )CITATION ) رفرنس دادن )REFERENCING(**

- **استناد کردن، عمل ارجاع به کار نویسندگان دیگر،در قسمتی از متن خود است.استناد به کارها هم نشان دهنده مطالعه انجام شده در آن زمینه و هم حمایتی برای مفاد و نتایج کار است.**
- **هر استنادی مستلزم یک رفرنس در پایان کار می باشد. علل دیگر استناد و رفرنس دادن صحیح عبارتند از :**
	- .**1 اعتبار دادن به مفاهیم و ایده های نویسندگان دیگر**
	- .**2 ایجاد مدرکی مبنی بر وسیع و عمیق بودن کار خود برای خواننده**
	- .**3 قادر ساختن خوانند کار خود برای تعیین آسان رفرنس های استناد شده**
	- .**4 توجه داشته باشید که جزئیات همه مستنداتی را که می خوانید، یادداشت کنید**

اهميت فهرست نويسی√ مبادله اطلاعات علمي با ديگران √ پیگیری تحولات انجآم شده در مورد یک موضوع بخصوص ً در یک **(Literature review) (Plagiarism)**  $\checkmark$ √نشان دهید که شما برای آنجآم مطالعات تا چه حد کارهای دیگران را مورد توجه قرار داده اید √کمک به خودّتان در دسترسی به منابعی که قبلاً مورد مطالعه قرار داده اید

همیشه بخاطر داشته باشید ٍکه نقص در لیست منابع می تواند ارزش یک کار علمی خوب را شدیدا پایین اورد

# شيوه هاي رفرنس نويسي:

ونكوور

APA ※

 هاروارد A شيكاگو B شيكاگو شيوه هاي خاص مجامع، نشریات و مؤسسات علمي مختلف وغيره

**انواع رفرنس نویسی:**

# **1( رفرنس دهی در خارج از متن ) قسمت منبع(.**

**2( رفرنس نویسی در داخل متن**.

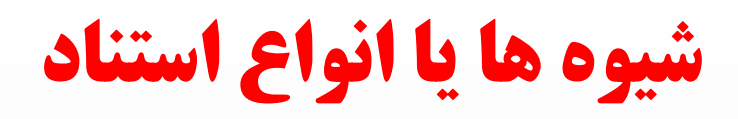

**.1 برون متنی )شمارشی(:** سند مورد ارجاع درجایي خارج از متن )پایين صفحه، پایان فصل یا انتهاي متن( درج مي شود. **.2 درون متنی )نام- سال(:** مشخصات کوتاهي از رفرنس در داخل پرانتز در متن ارائه مي شود که اغلب شامل نام نویسنده و تاریخ و مواردي شماره صفحه است. مانند شيوه هاروارد و شيوه APA. )انجمن روانشناسان امریكا(

### رفرنس دهی به سبک ونکوور Vancouver

**اولين بار در سال 1978 گروه كوچكی از سردبيران مجالت پزشكی در ونكوور بریتيش كلمبيا براي تهيه راهنماي نگارش مقاالت ارائه شده در مجالت پزشكی گرد هم جمع شدند. این گروه به نام گروه ونكوور شناخته شد. حاصل این گردهمایی در سال 1979 مشتمل بر راهنماي نگارش فهرست منابع توسط كتابخانه ملی پزشكی آمریكا ارائه شد. با توسعه این گروه, كميته بين المللی سردبيران مجالت پزشكی شكل گرفت. این كميته ویرایشهاي متعددي از " قوانين یكدست و هماهنگ جهت نوشته هاي ارائه شده به مجالت زیست پزشكی " تهيه و چاپ كرد كه بطور كامل در سال 1997 تجدید نظر شد و ویرایش اصلی و نهایی آن در سال 2001 به اتمام رسيد. هم اكنون بيش از 500 نشریه حوزه علوم پزشكی از این قوانين پيروي می كنند**

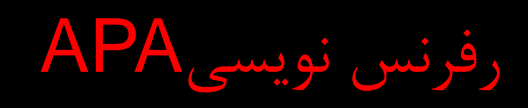

## American Physiological Associations

- براي سهولت در نگارش، انجمن روانشناسان آمریكا، شيوه نگارش APA را پيشنهاد دادند که بيش از دو دهه است در جهان مرسوم شده است.
	- American Phsycological Associasions از عبارتست APA ( انجمن روانشناسان آمریكا) اقتباس شده است.
	- در شيوه APA مشخصات مطلب نقل شده به صورت خالصه نام خانوادگي، سال انتشار و صفحه در پرانز مقابل عبارت ها نوشته مي شود و مشخصات جامع منبع شامل نام خانوادگي ، نام، سال انتشار، نام کتاب یا مقاله، احتماال مترجم، انتشارات و شماره چاپ **بر اساس حروف الفبا در انتهاي** نوشتار آورده مي شود.

چگونه فهرست نويسی کنيم؟

دستی

 معايب: وقت گير و خسته کننده ناقص راندمان کم در دسترسی مجدد نگهداری مشکل

به کمک نرم افزار

## بعضی ازنرم افزارهای مورد استفاده در مدیریت منابم

*Bibliography Management Tools*

**شامل: EndNote ProCite** Reference Manager **InterBIB** Papyrus **Biblioscape** Biblogic Scribe SA **BMT**

# **نرم افزار EndNote**

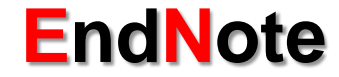

Ο

معرفی نرم افزار EndNote ساختن کتابخانه شخصی وارد کردن منابع ازسايت های Google pubmed وSciencedirect وScholar isi ضميمه کردن فايل)Attachments File) ويرايش ،حذف کردن منابع در کتابخانه الکترونيکی

00000000

 $\mathcal{C}_{\mathbf{0}}^{\circ}$ 

ايجاد يک Word استفاده از EndNote استفاده از Style های مختلف

يکی از جامع ترين نرم افزارهای مديريت EndNoteنرم افزار Thomsonاطالعات و استناد در پژوهش می باشد و توسط شرکت ارائه شده است.بااين نرم افزار می توان يک فايل شخصی ايجاد کرد و منابع و ماخذی که برای نوشتن مقاله ،کتاب و هرنوشته تحقيقاتی ديگر مورد استفاده قرار گرفته است را مديريت و آنها را در در يک فرمت نوشتاری استاندارد ذخيره نمود.

### **ENDNOTE**

**(Reference database)** 

 فشر ده

## فايلهاي ك تابخانه اي **Files Library Endnote** )فايلهای با فورمت **enl.** )

**اين فايلها در واقع مجموعه اي ازمنابع و مراجع علمي هستند كه شامل كليه اطالعات مورد نياز براي نوشتن ليست منابع )Bibliography )مي باشند اطالعات اضافي ديگري مثل لغات كليدي، ياداشت كوتاه و خالصه مقاله را براي هر منبع نيز می توان وارد نمود. هر فايل كتابخانه اي مي تواند تا 32000 مرجع و يا معادل 32 مگابايت اطالعات در خود ذخيره نمايد. هيچگونه محدوديتي براي تعداد كتابخانه وجود ندارد با اين وجود مي توان يك كتابخانه را بعنوان كتابخانه پيش فرض تنظيم نمود لذا هر بار كه نرم افزار اجرا مي شود ابتدا به صورت اتوماتيك اين فايل باز مي شود. در هر لحظه مي توان بيشتر از يك فايل كتابخانه اي را باز نمود. اندازه پنجره هر فايل كتابخانه اي را مي توان به دلخواه تغيير داد نوع فونت و اندازه نوشته هاي ليست شده را نيز عوض نمود. عالوه بر اين چون هر كتابخانه به صورت يك فايل مستقل است به راحتي مي توان انها را كپي، جابه جا، تغيير نام و يا حذف نمود.**

# libraryچيست؟

یك LIBRARY دربرنامه Endnote مانند یك كشو در یك درایو كامپيوتر مي باشد .درهر كشو)در اینجا LIBRARY )مي توانيد تعداد زیادي file یا reference را ذخيره نمایيد. هر رفرنس داراي مشخصات كتابشناختي مورد نياز در یك مدرک مورد ارجاع مانند نام نویسند،عنوان،تاریخ و سایر موارد مي باشد.

محدودیتي در تعداد LIBRARY كه ميتوانيد ایجاد كنيد وجود ندارد

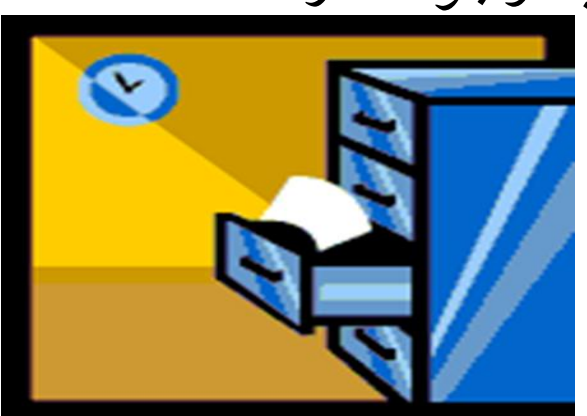

در ابتدا بايد نرم افزار EndNot را روی سيستم نصب نمود .بعد از نصب با کليک بر روی برنامه EndNot صفحه زير نمايان می شود ،بروی گزينه Create library new a کليک نموده سپس کتابخانه ای با اسم مورد نظر خود ايجاد می کنيم

t EndNote X4 File Edit References Groups Tools Window Help

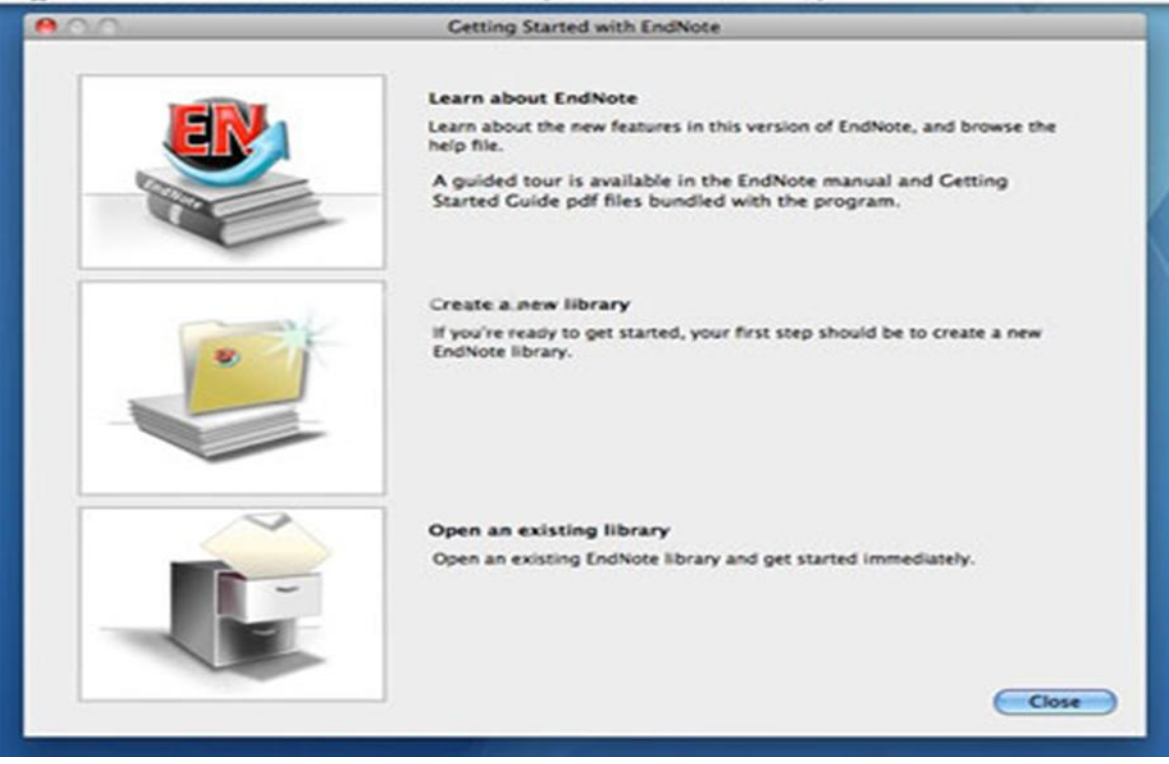

کتابخانه به شکل زير ظاهر می شود.

**3** EndNote X7

File Edit References Groups Tools Window Help

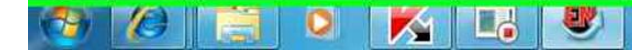

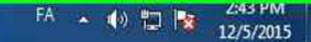

 $\begin{array}{c|c|c|c|c|c} \hline \multicolumn{3}{c|}{-} & \multicolumn{3}{c|}{\multicolumn{3}{c|}{\hspace{-2.4ex}}}\end{array}$ 

چگونه منابع را از Google scholar کنيم؟

### باالی صفحه scholar Google ،settings را انتخاب می کنيم.

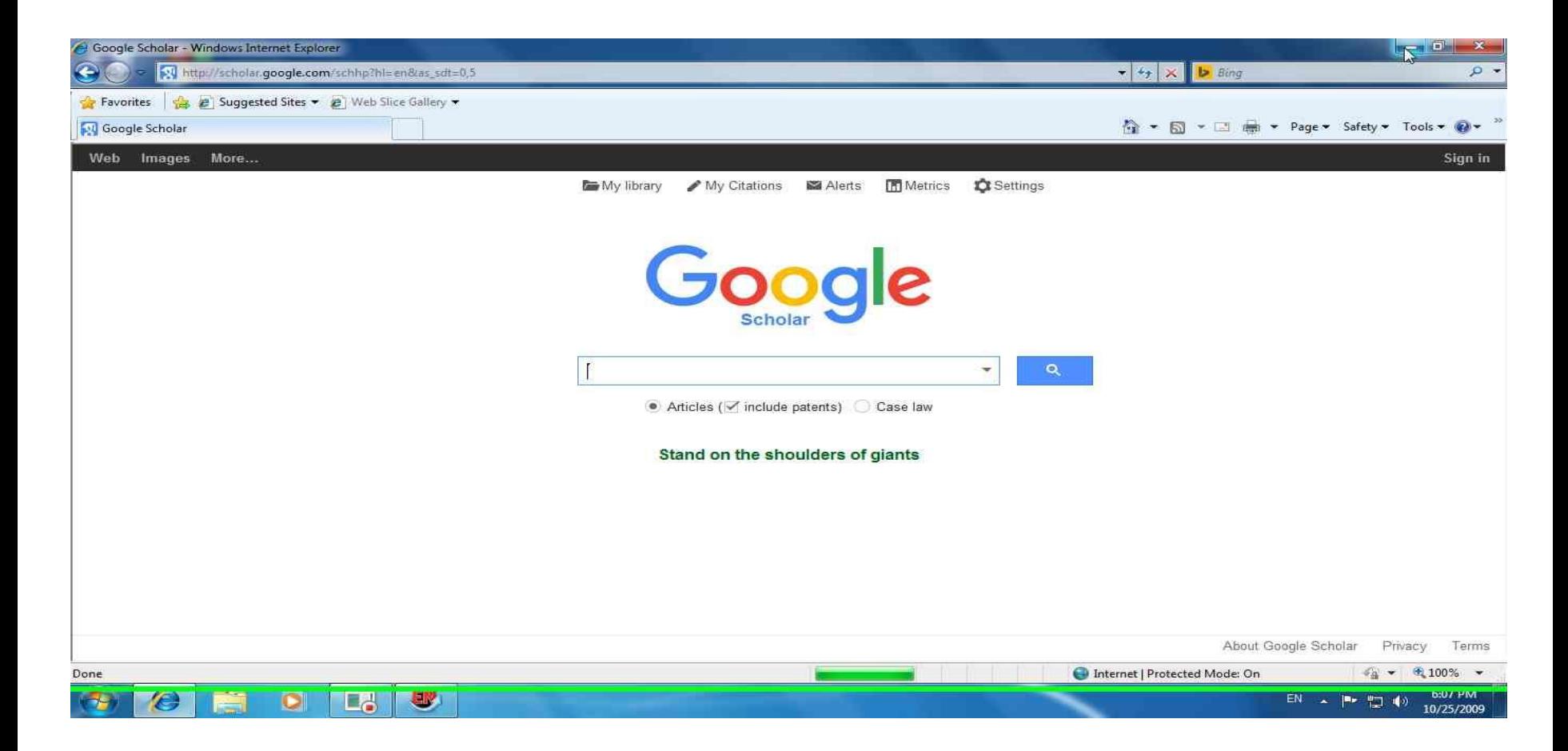

 صورت به Show link to import citations in to قسمت در اتوماتيک روی Bib text می باشد که بايد end note را انتخاب می کنيم.

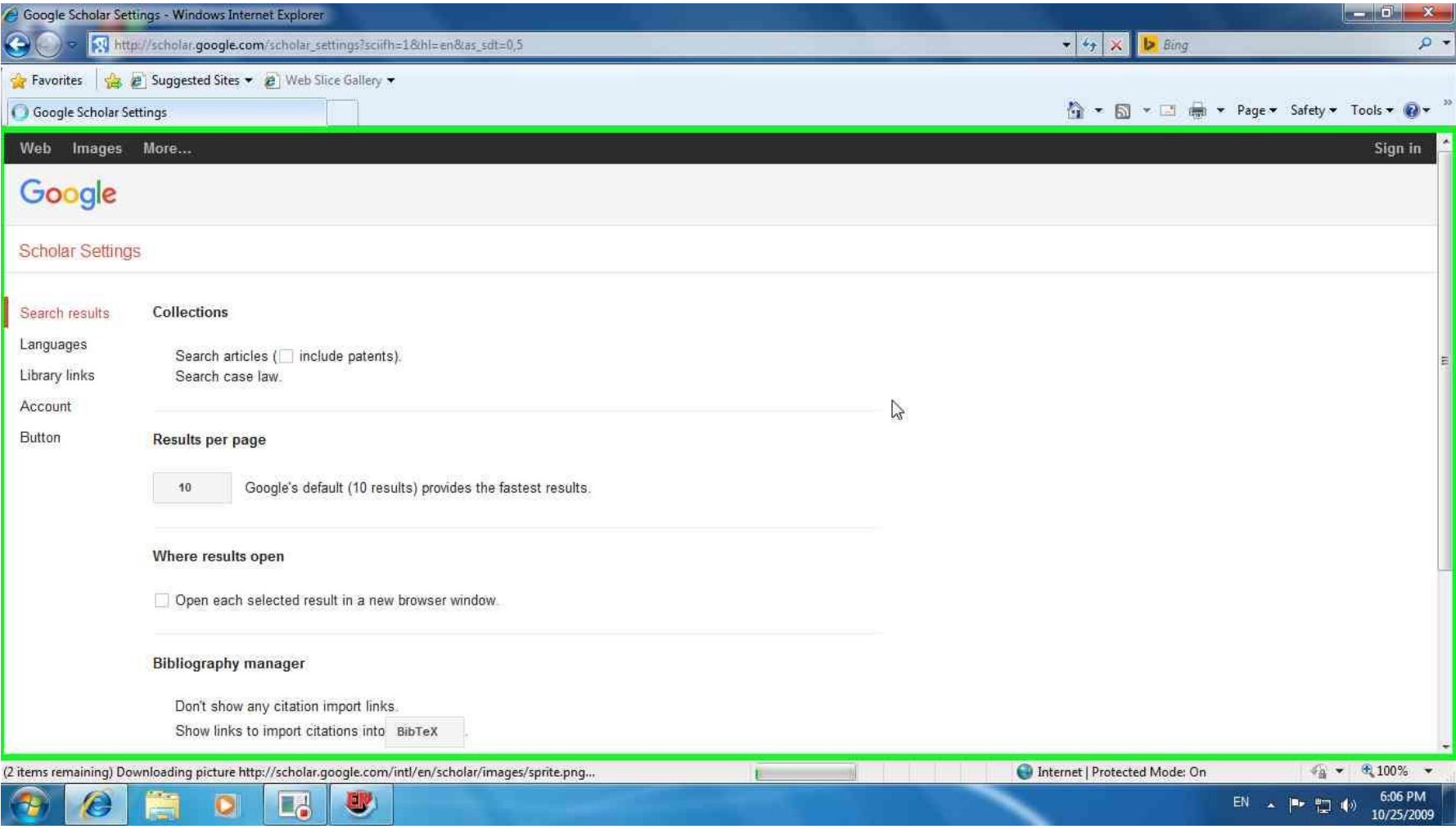

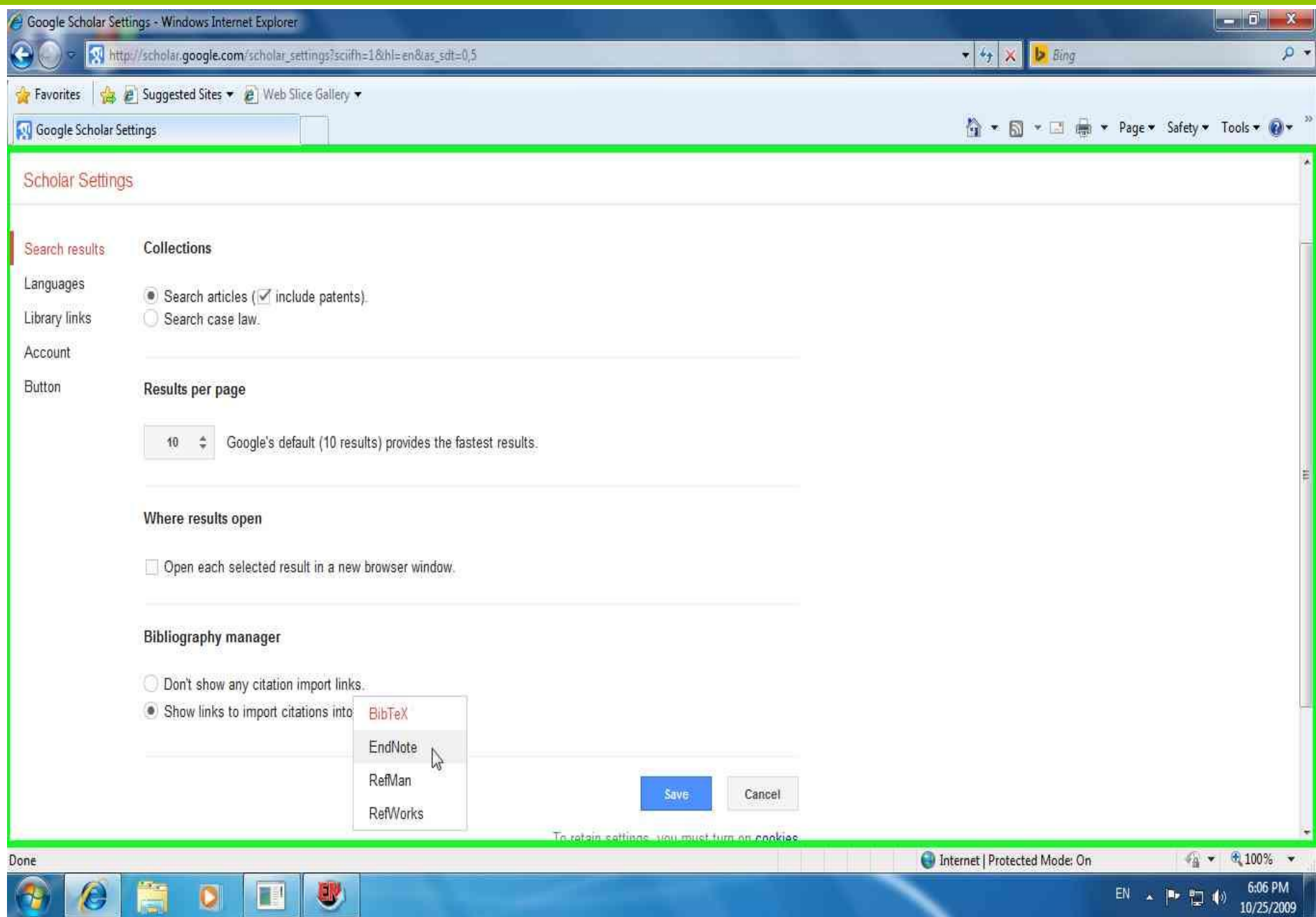

### مو ضوع مورد نظر را جستجو می کنيم،سپس گزينه import into end note کليک می کنيم.

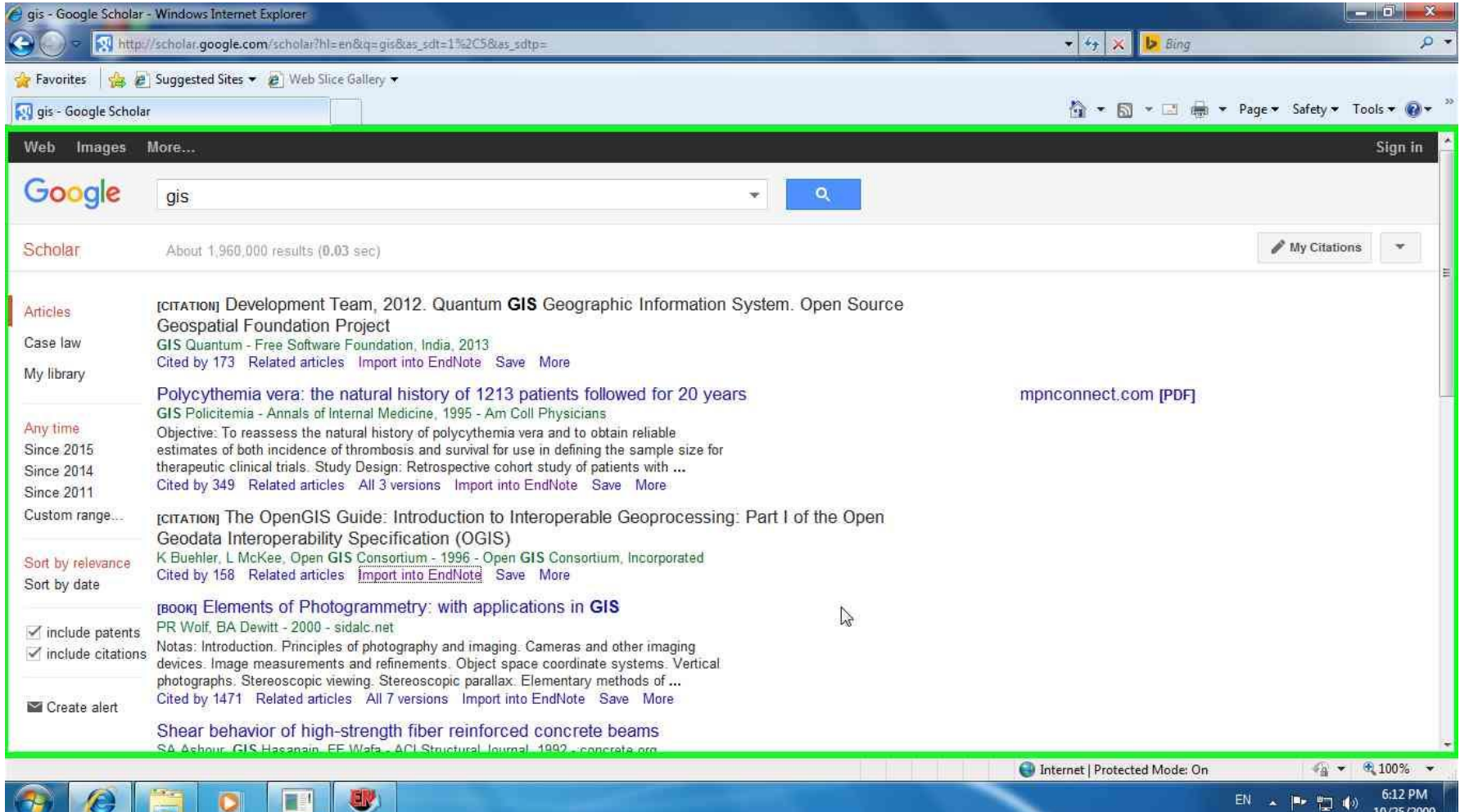

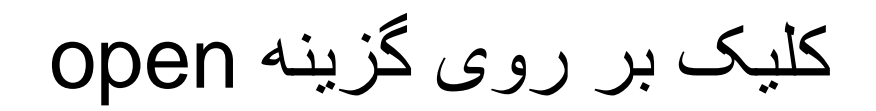

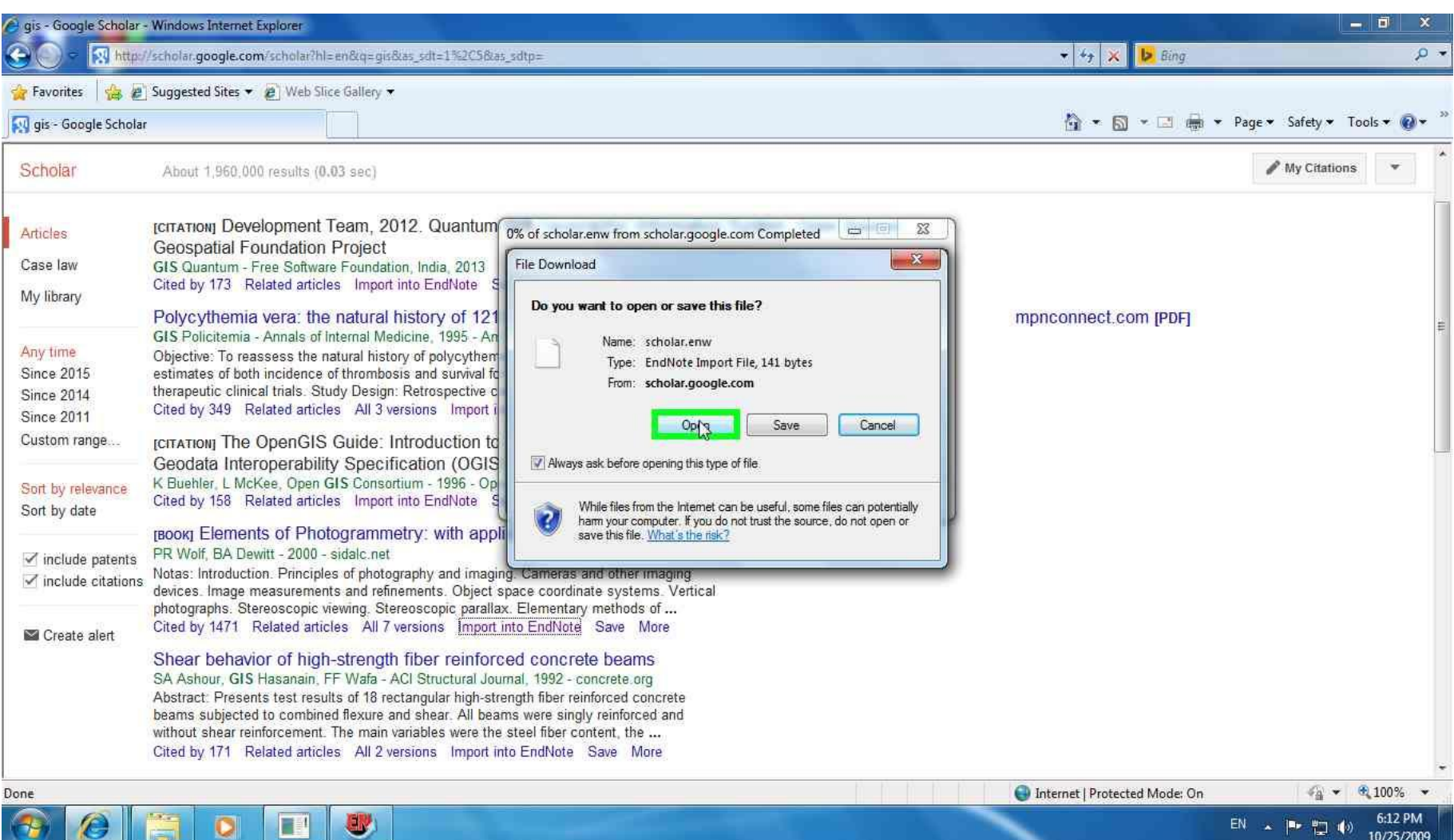

#### انتخاب گزينه Allow

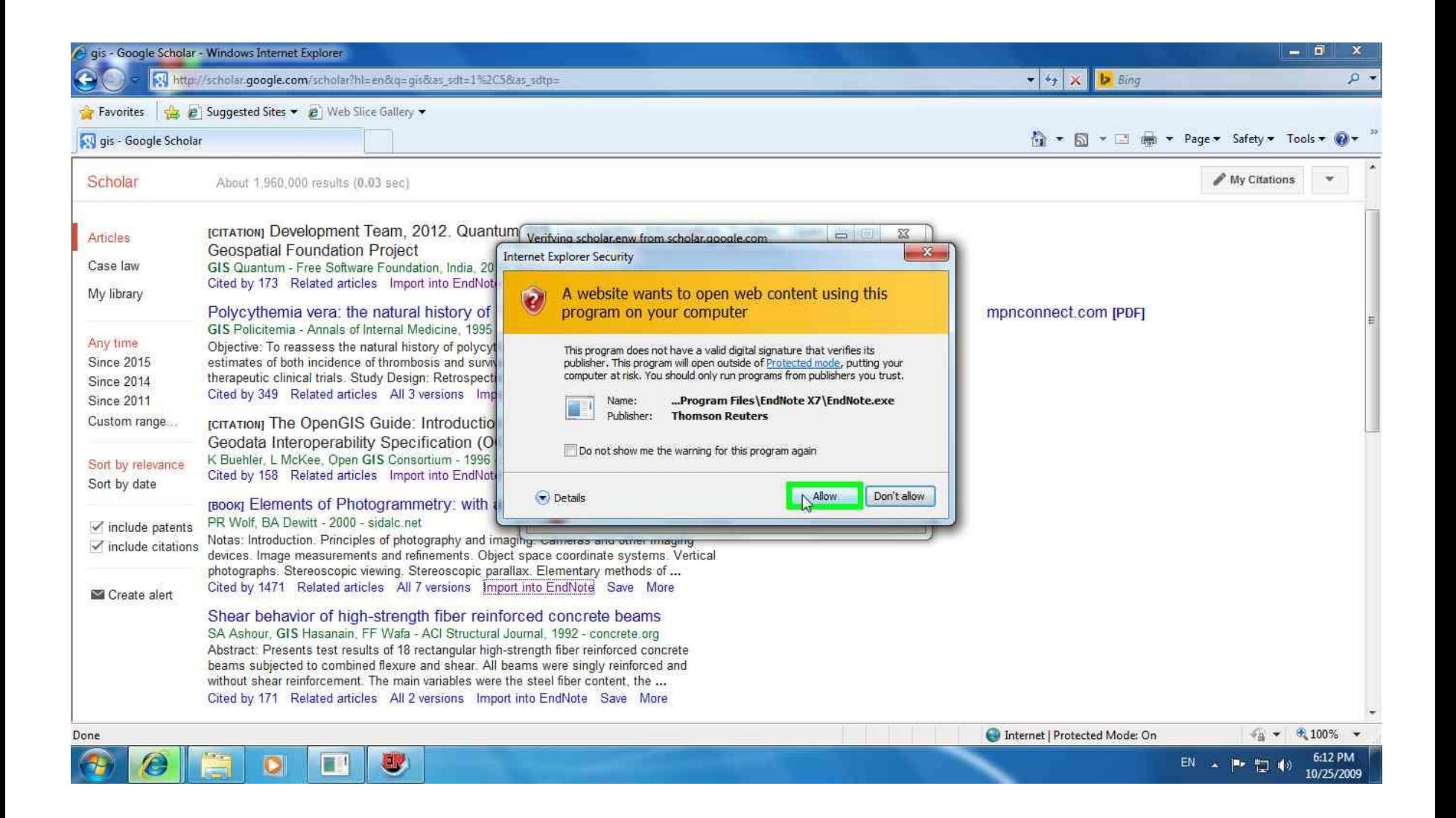

#### کتابخانه مورد نظر را انتخاب می کنيم

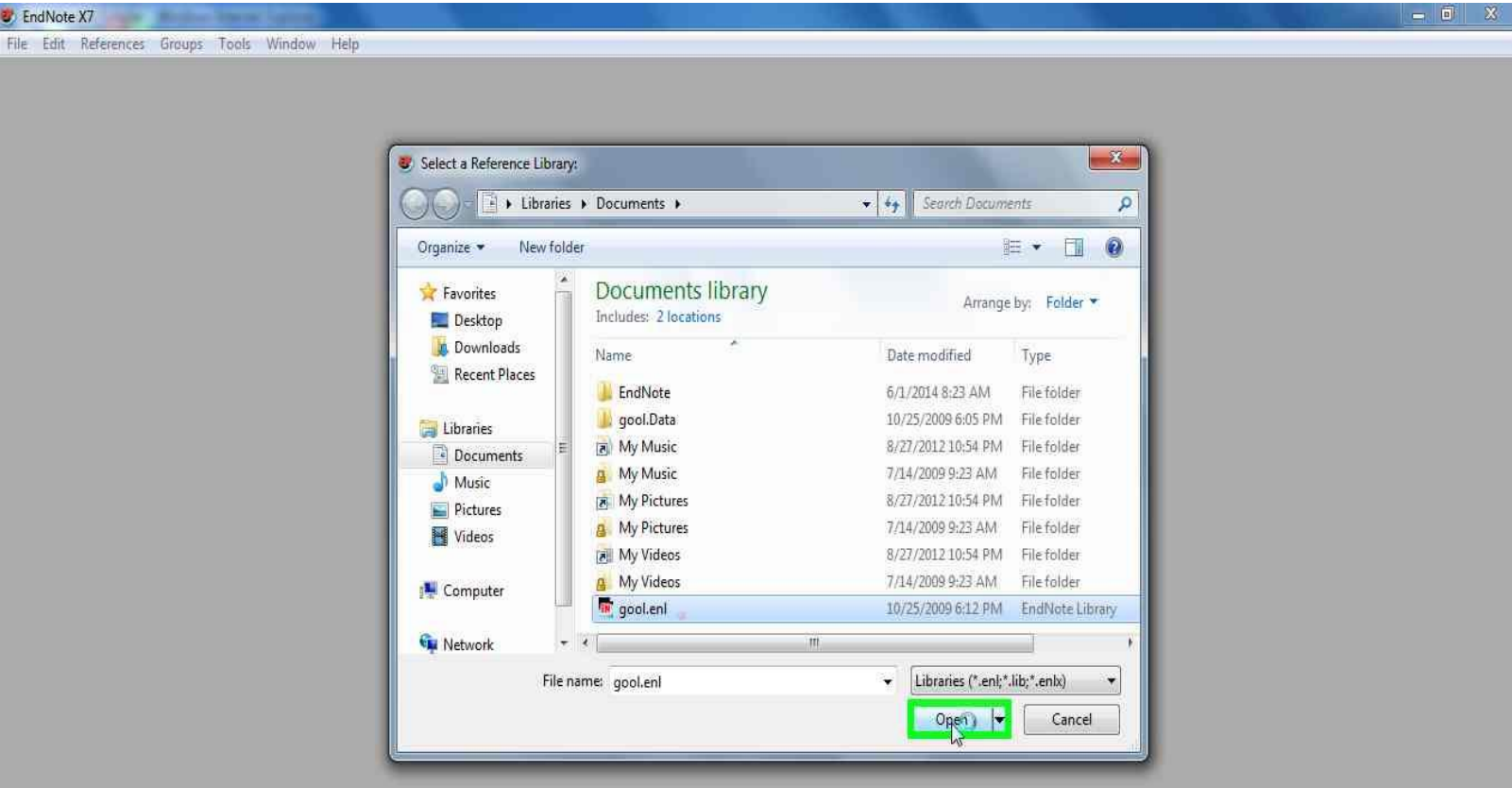

 $\bullet$   $\bullet$   $\bullet$   $\bullet$   $\bullet$   $\bullet$ 

چگونگی Import کردن در Direct Science

کليد واژه مورد نظر خود را جستجو کنيد. از ميان مقاالت بازيابی شده منابع مورد نظر را با زدن عالمت در جعبه سمت چپ هر مقاله انتخاب نماييد.

10/25/200

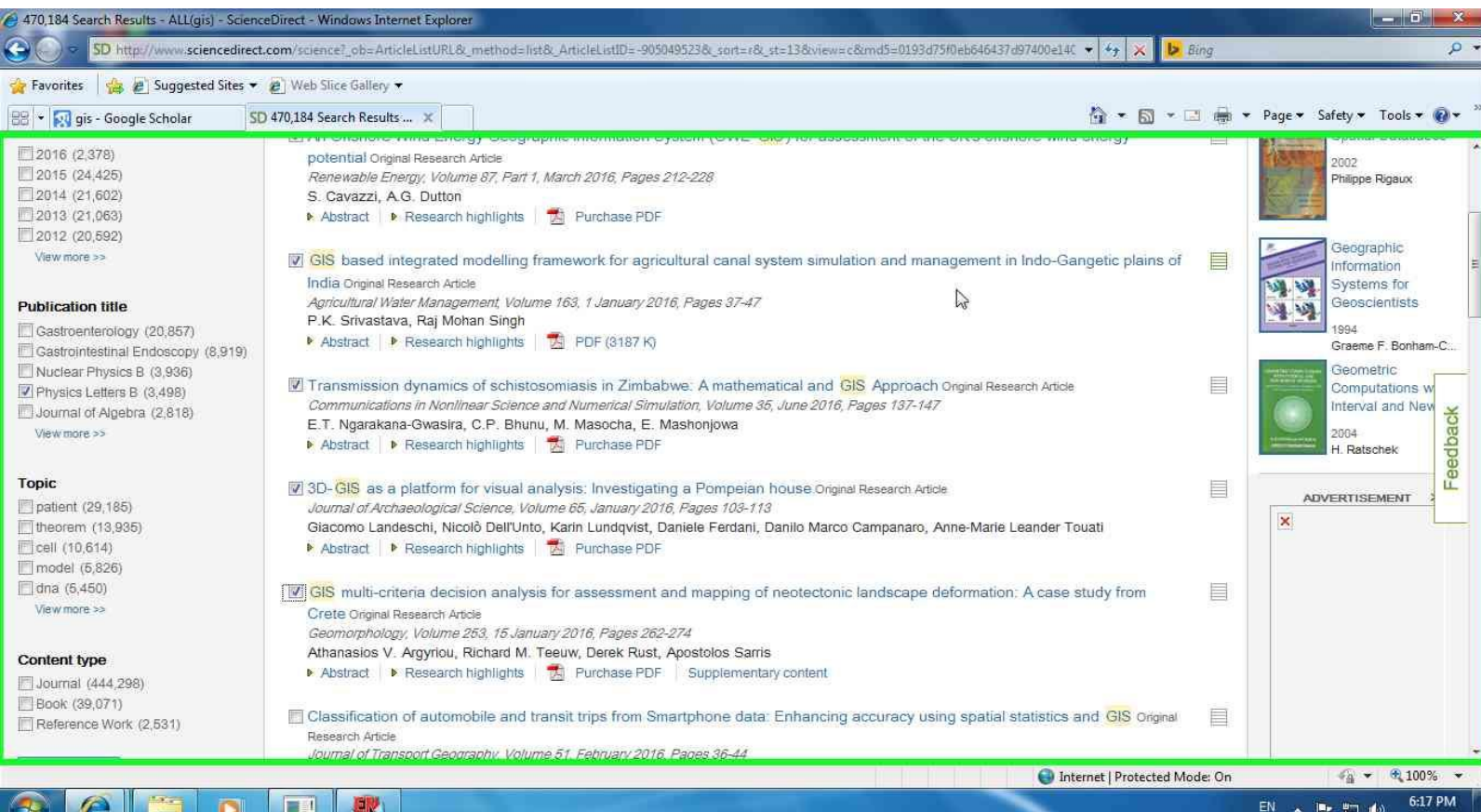

**Market** 

#### در باالی صفحه گزينه Export را انتخاب می کنيم.گزينه اول RIS را انتخاب نموده

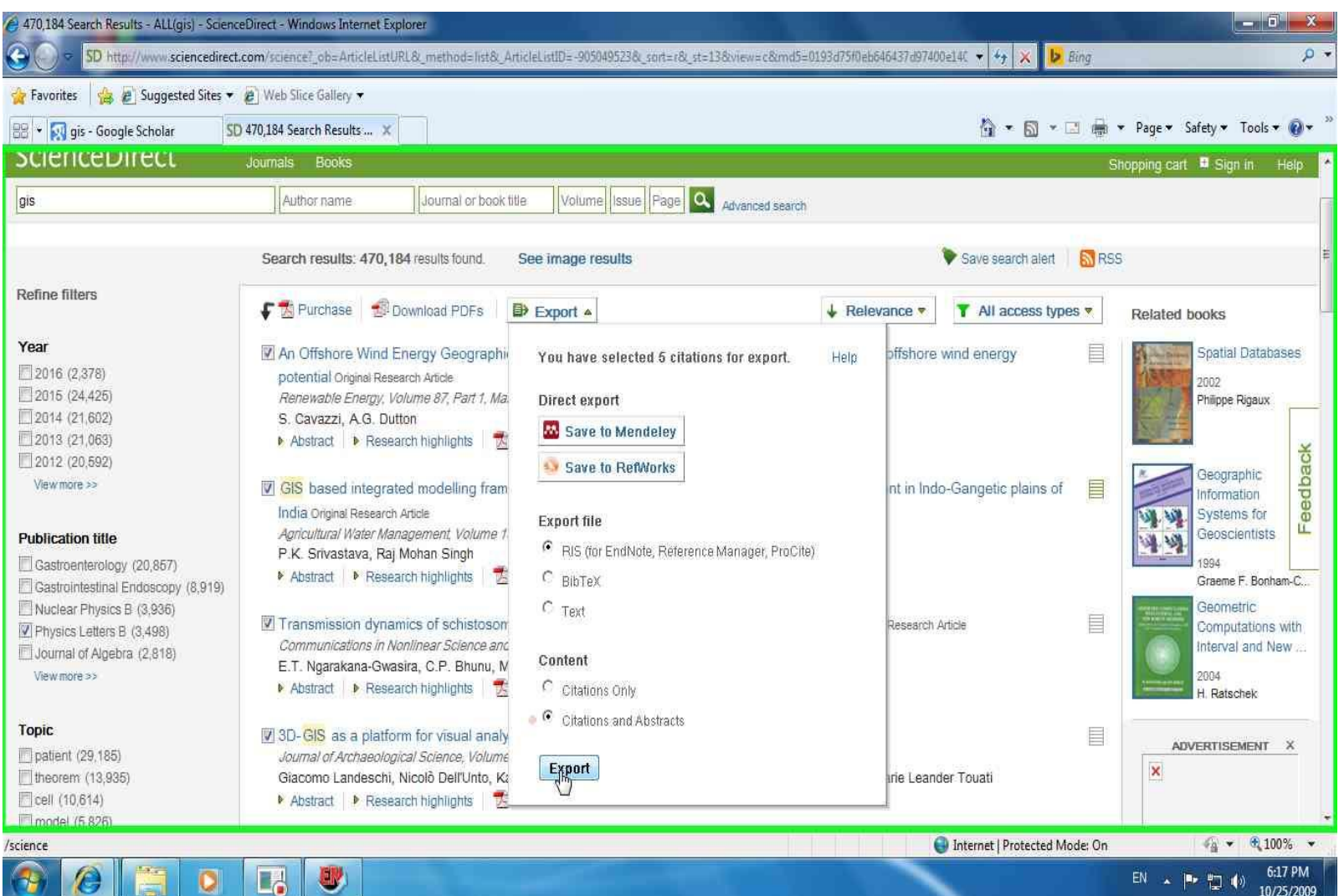

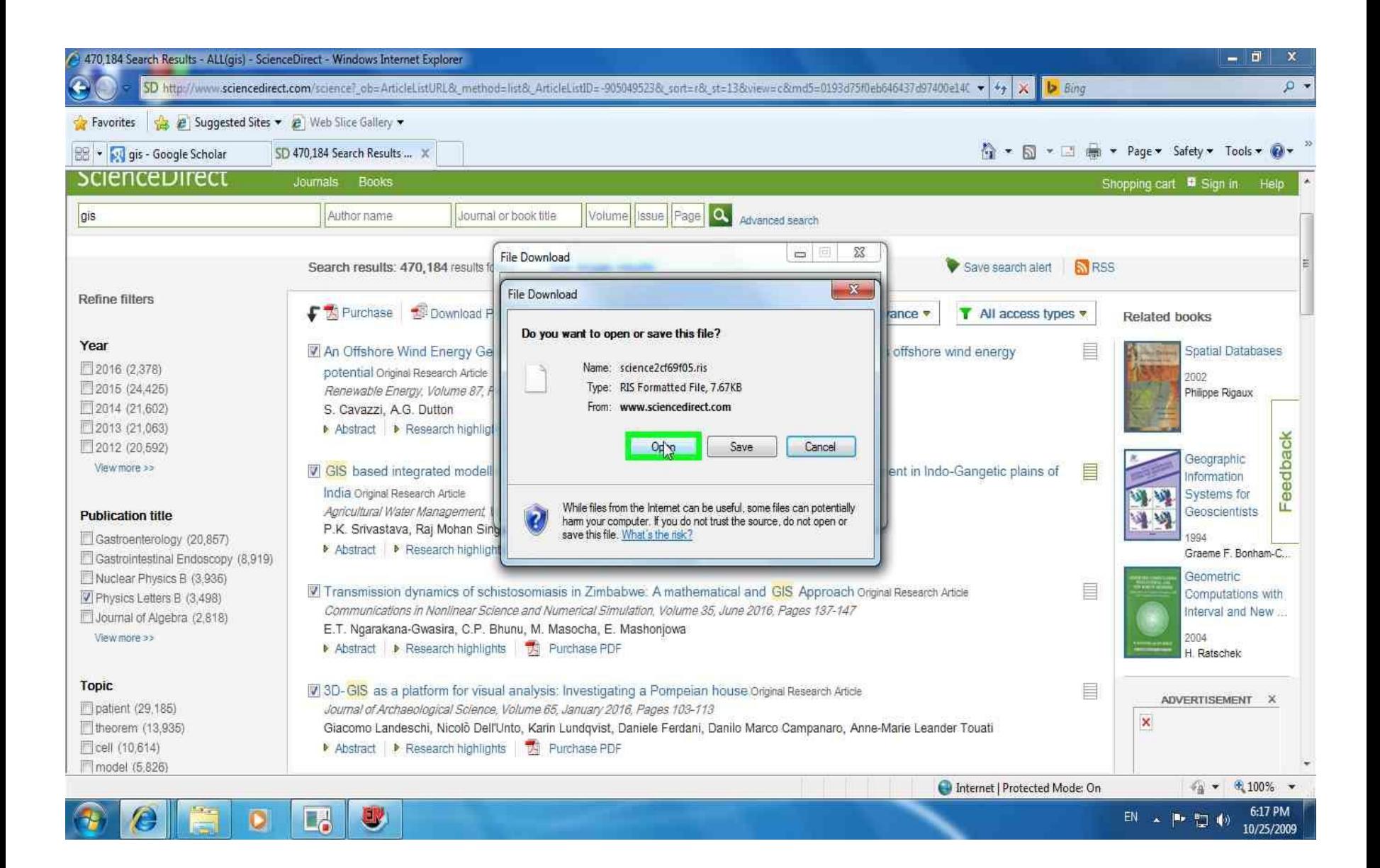

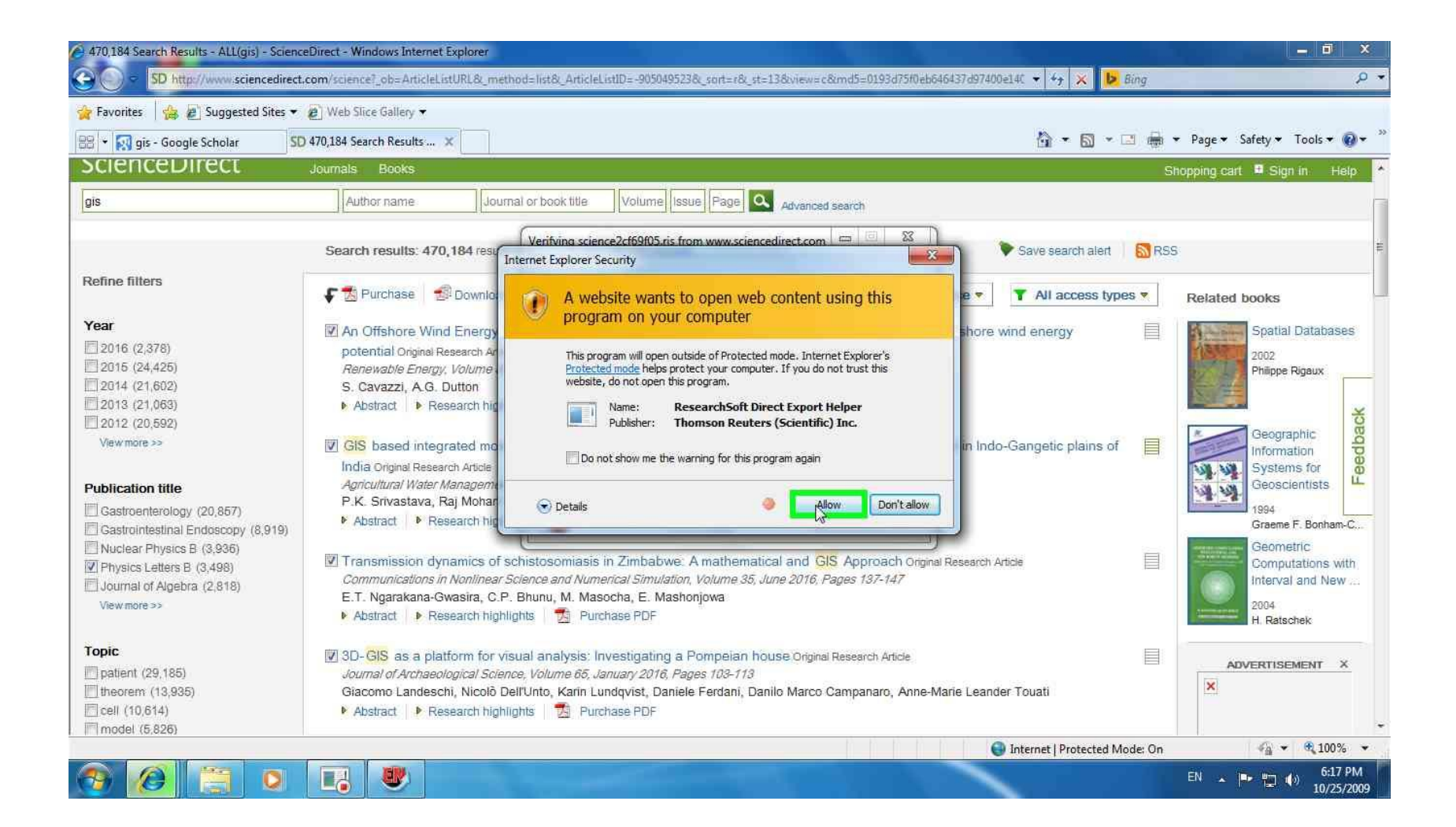

File Edit References Groups Tools Window Help

 $\overline{Q}$ 

E

U

the Alcano, Instead from William Award Callis

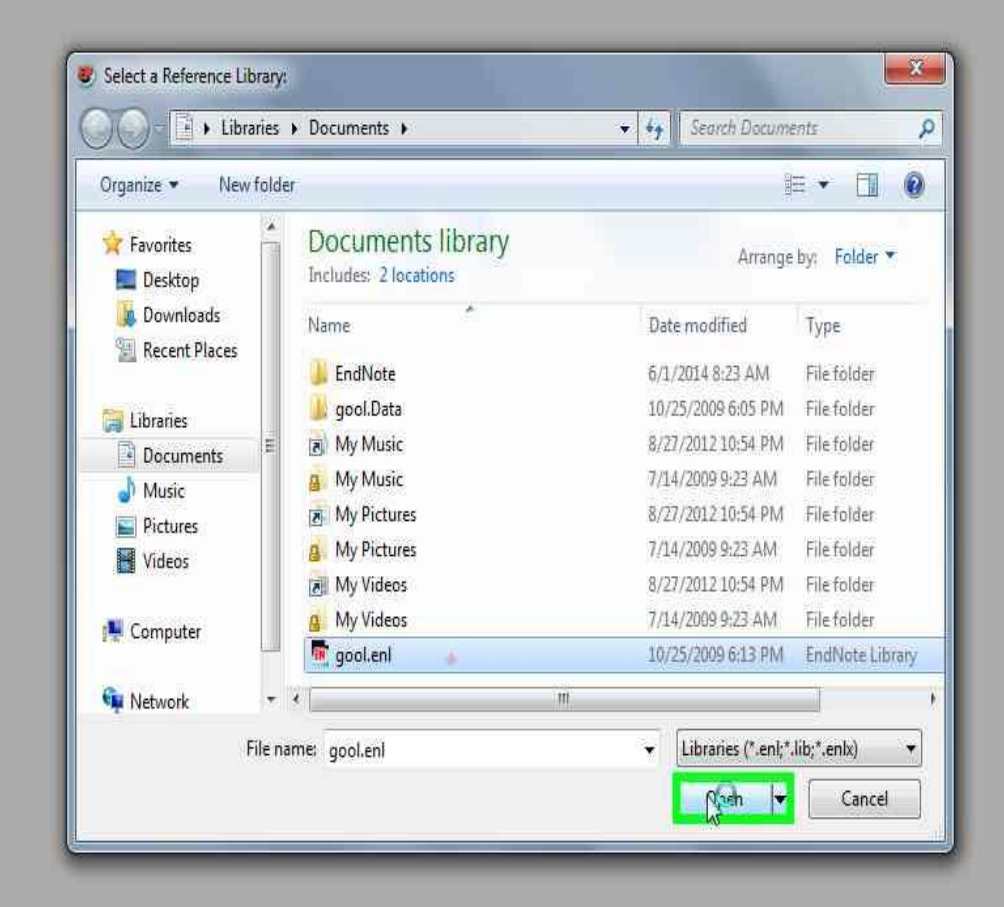

چگونه منابعی را که از SID استفاده کرديم را به نر افزار EndNote ،Import کنيم؟

#### عنوان منبع مورد نظر خود را کپی کرده ودر Google scholar ،Paste می کنيم.

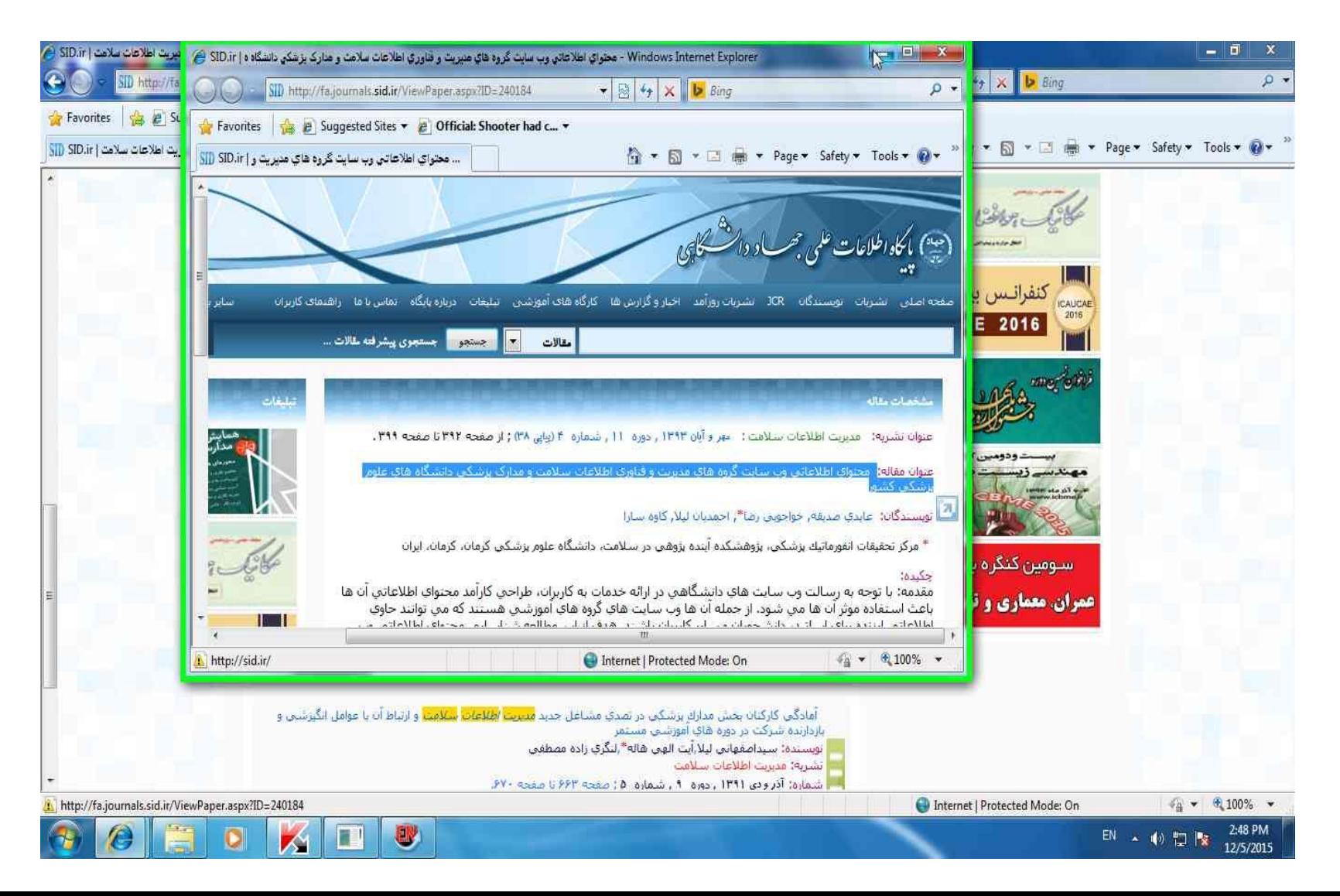

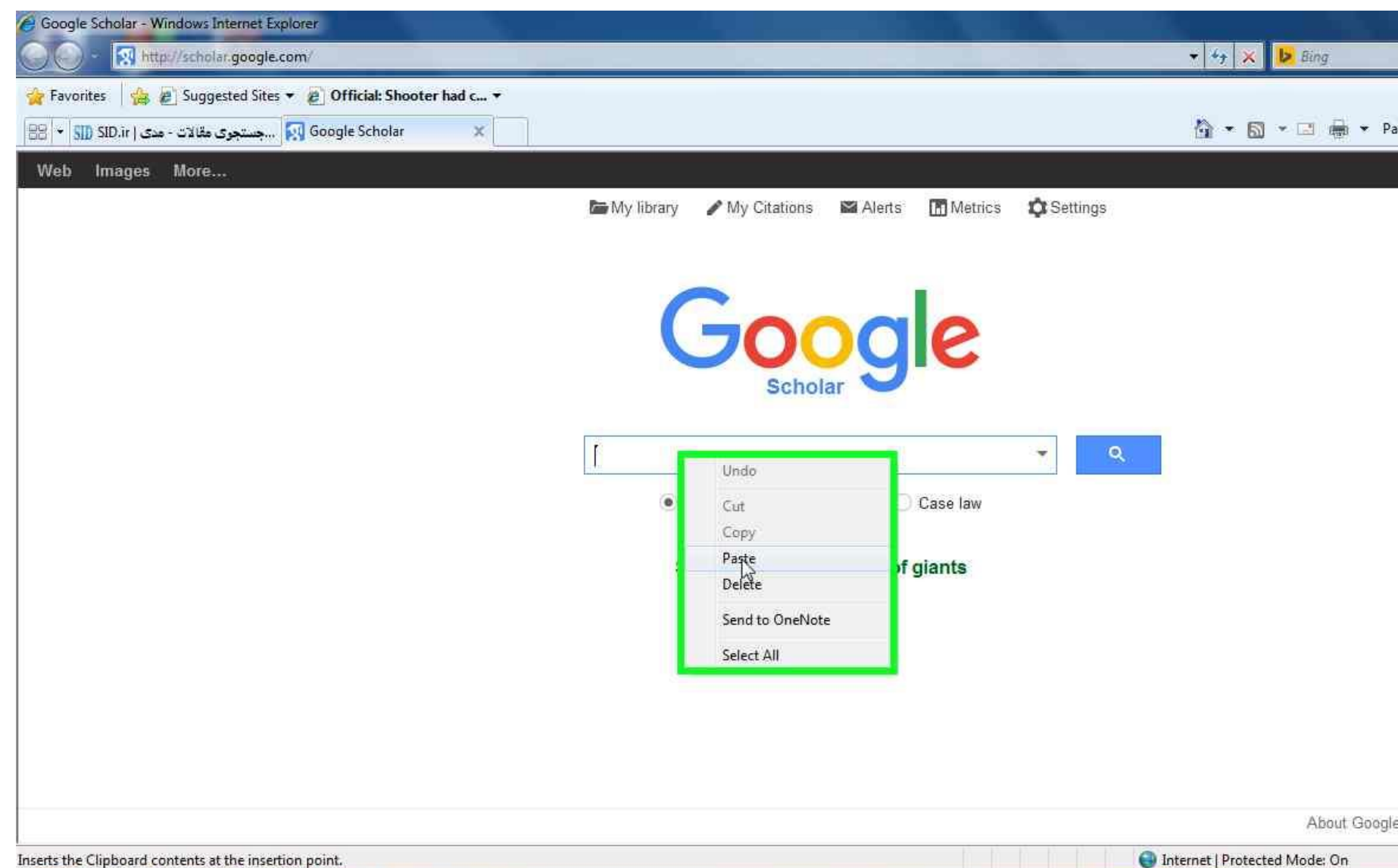

**I** Q G  $\bullet$ 闪

EN

#### در پايان تمام اعمالی را که قبال توضيح داده شد برای import کردن در scholar Google را انجام می دهيم.

Windows Internet Explorer - مضواي اطلاعاتن وب سايت گروه هاي مديريت و فناوري اطلاعات سلامت و هنارک بزشکن دانشگاه هاي علوم ب (ع)  $-10 - x$ 50 http://scholar.google.com/scholar?hl=en8xq=++%D9%85%D8%AD%D8%AA%D9%88%D8%A7%D9%8A+%D8%A7%D8%B7%D9%84%D8%B9%D8%B9%D8%D7%D8%D7%D8% €  $\rho$  . **Favorites** B & Suggested Sites v & Official: Shooter had c... v X ...محتواي اطلاعاتي وب سايت [7] ...جستجوي مقالات - مدى | SID.ir < | SID </r> > > ... ☆ ▼ 同 ▼ □ ■ ▼ Page ▼ Safety ▼ Tools ▼ ☆ Web Images More... Sign in Google \* سایت گروه های منیریت و فناوری اطلاعات سلامت و منارک بزشکی دانشگاه های علوم بزشکی کشور  $Q$ / My Citations Scholar ¥. محَّواي اطلاعاتي وب سابِت گروه هاي مديريت و فناوري اطلاعات سلامت و مدارک بزشکي دانشگاه هاي علوم بزشکي کشور Articles fa.journals.sid.ir - عليني مسينه. حراجريي رصا. احتنيان ليلا. كاره سارا مقدم: یا توجه به رسالت رب سایت های دانشگاهی در آرائه خدمات به کاربران، طراحی کارآمد محتوای Case law اطلاعاتی آن ما باعث استاده موثر آن ها می تُود. از جعله آن ها رب سایت های گروه های آمرزشی هستند که My library مِّي نواتند حاوي اطلاعاتي ارزنده برأي اساتيد، دانشجويان و ساير كاريران يائند. هنف از اين مطالعه ... Import into EndNote Save More Any time Showing the best result for this search. See all results **Since 2015 Since 2014 Since 2011** About Google Scholar Privacy **Terms** Provide feedback Custom range... Sort by relevance Sort by date  $\sqrt{}$  include patents  $\vee$  include citations  $\frac{1}{4}$  v  $\frac{100\%}{4}$  v http://scholar.google.com/scholar.enw?q=info:kJXoO3-qPjcJ:scholar.google.com/&output=citation&hl=en&ct=citation&cd=0 Internet | Protected Mode: On

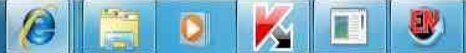

EN A 10 型隊

2:49 PM

12/5/2015

ضميمه کردن )Attach ) فايل به منبع مورد نظر

#### روی منبع موردنظر راست کليک کرده گزينه Attachments File ،Attach File را انتخاب می کنيم.

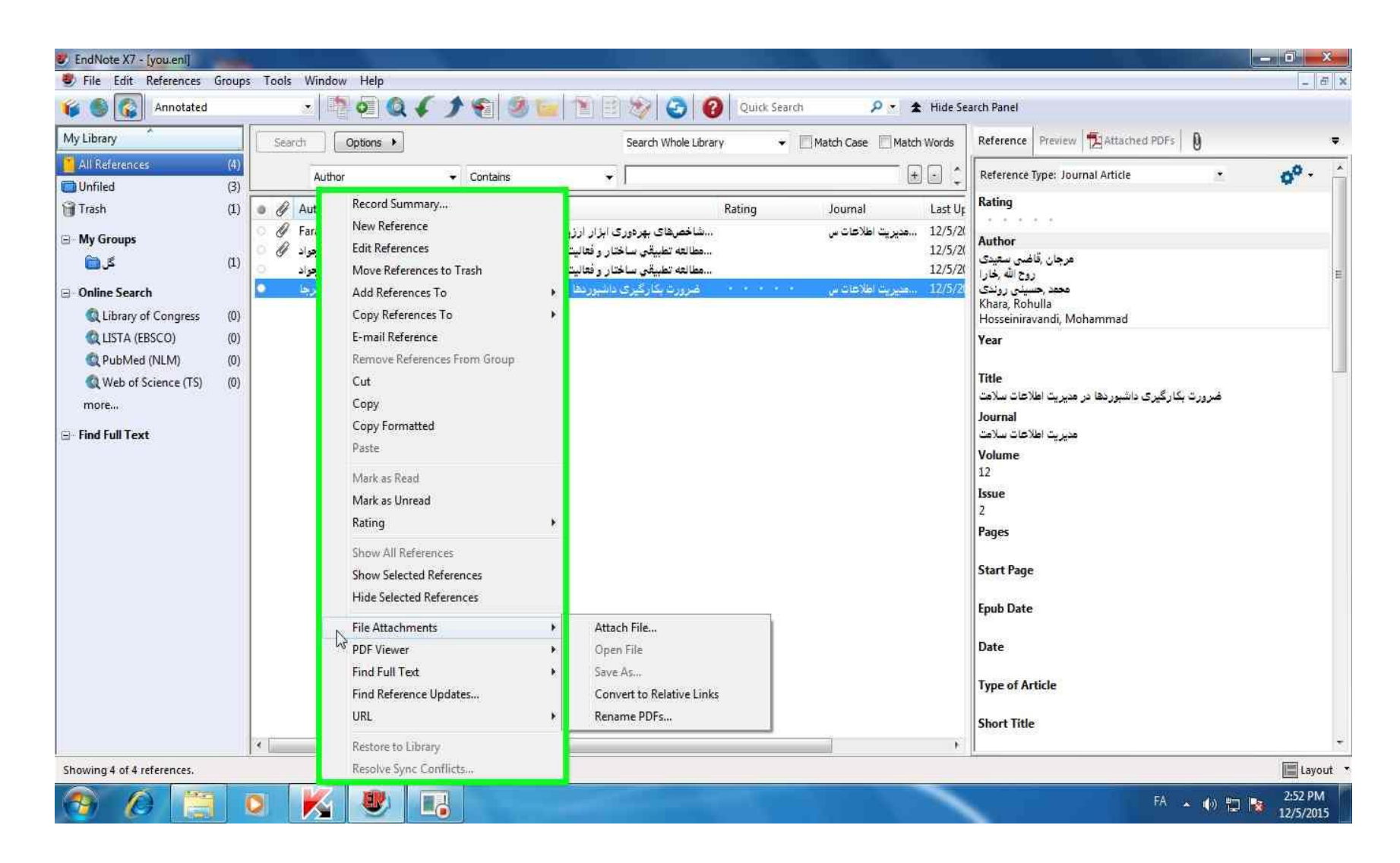

### فايلی را که قبال دانلود کرديم را آدرس می دهيم و گزينه Open را انتخاب می کنبيم

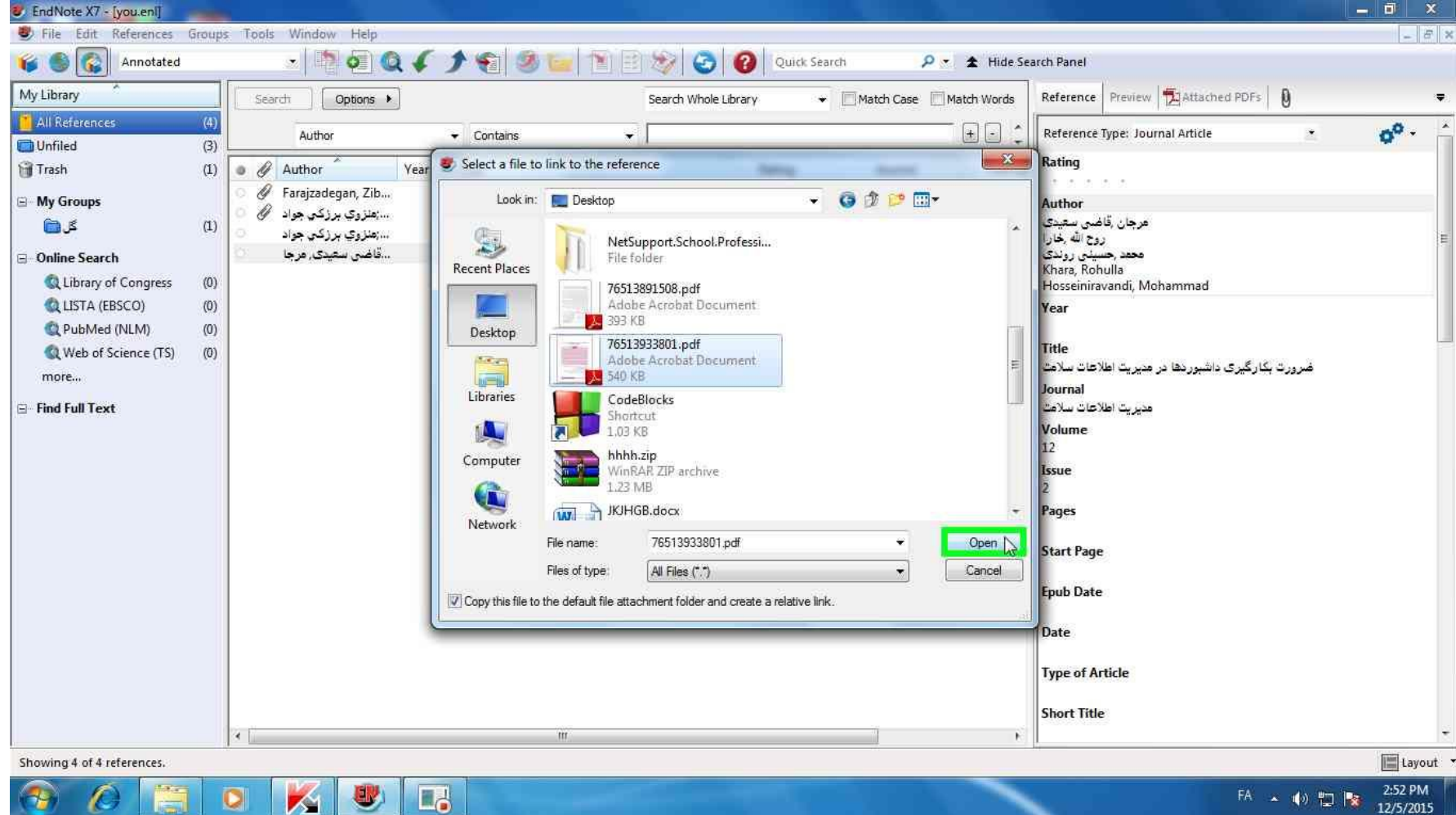

 $\triangleright$ 

K 7

**COLLEGE** 

**\*^ ^ (\*) ロな** 

12/5/2015

به اين صورت فايل ضميمه منبع مورد نظر می شود

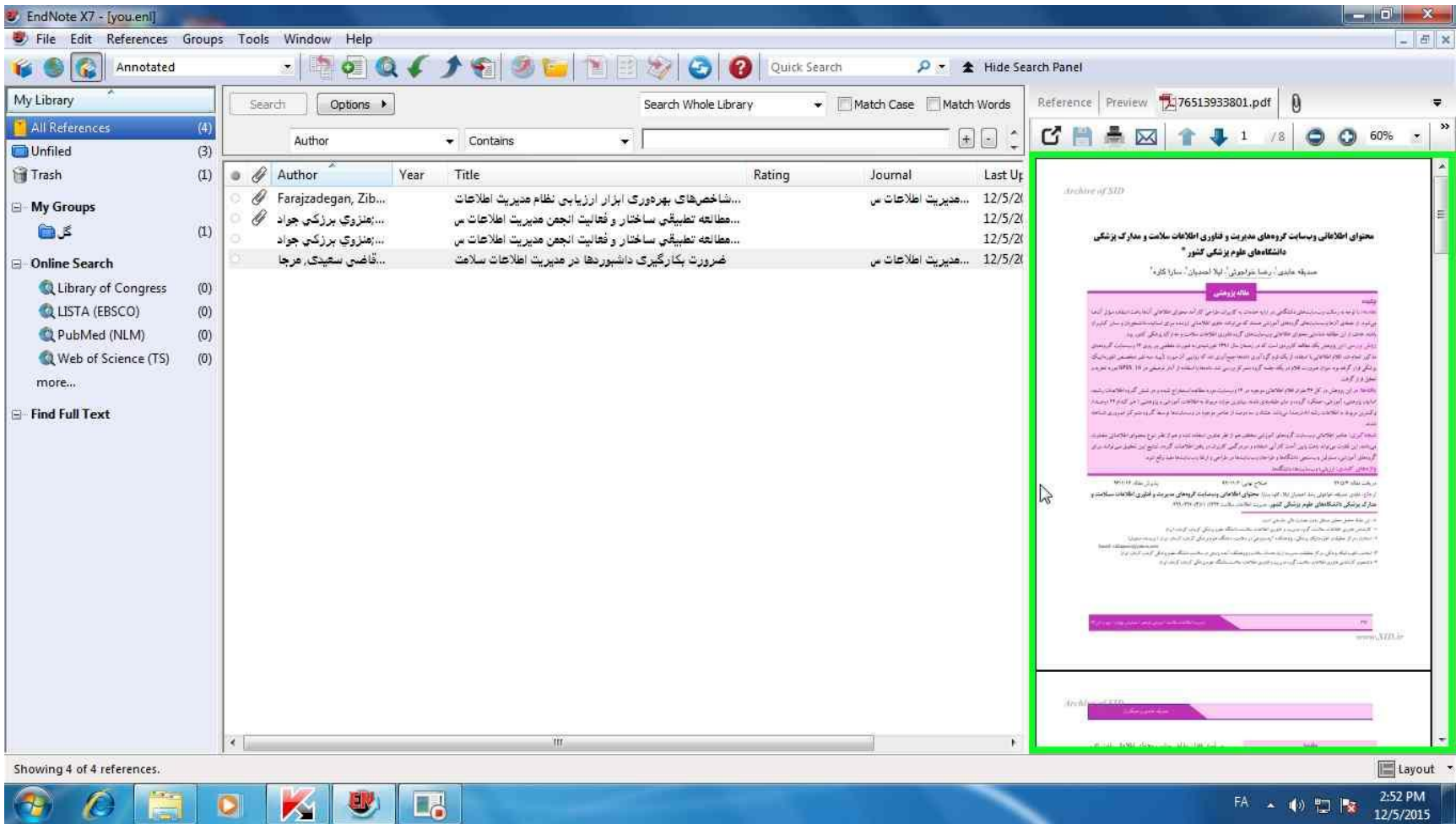

#### حذف منبع:روی منبع راست کليک کرده گزينه Trash To Reference Move را انتخايب می کنيم.

 $\mathbf{v}$   $\mathbf{v}$   $\mathbf{v}$ 

12/5/2015

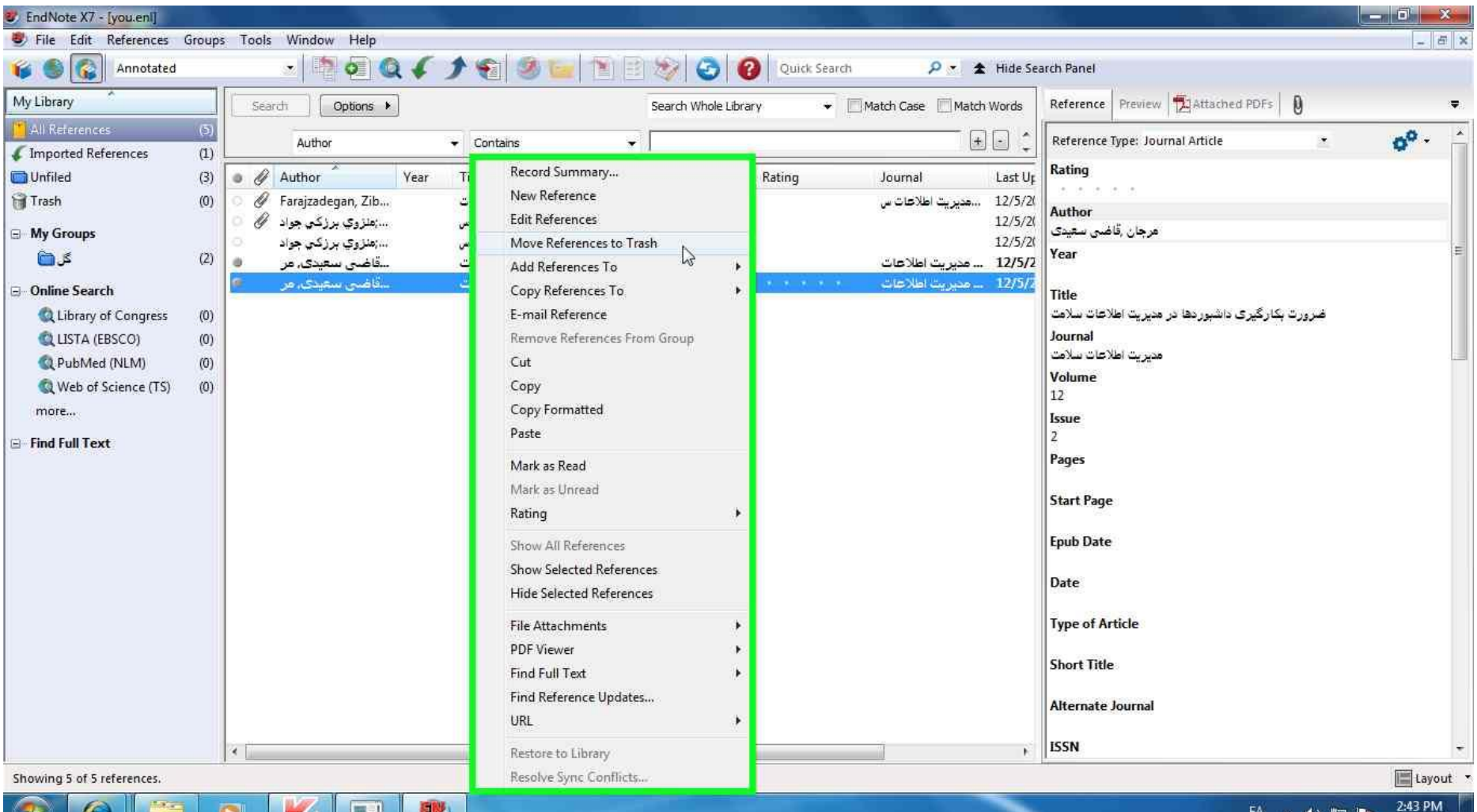

M

**MAG** 

Lo

❤

چگونه از EndNote در برنامه Word استفاده نماييم

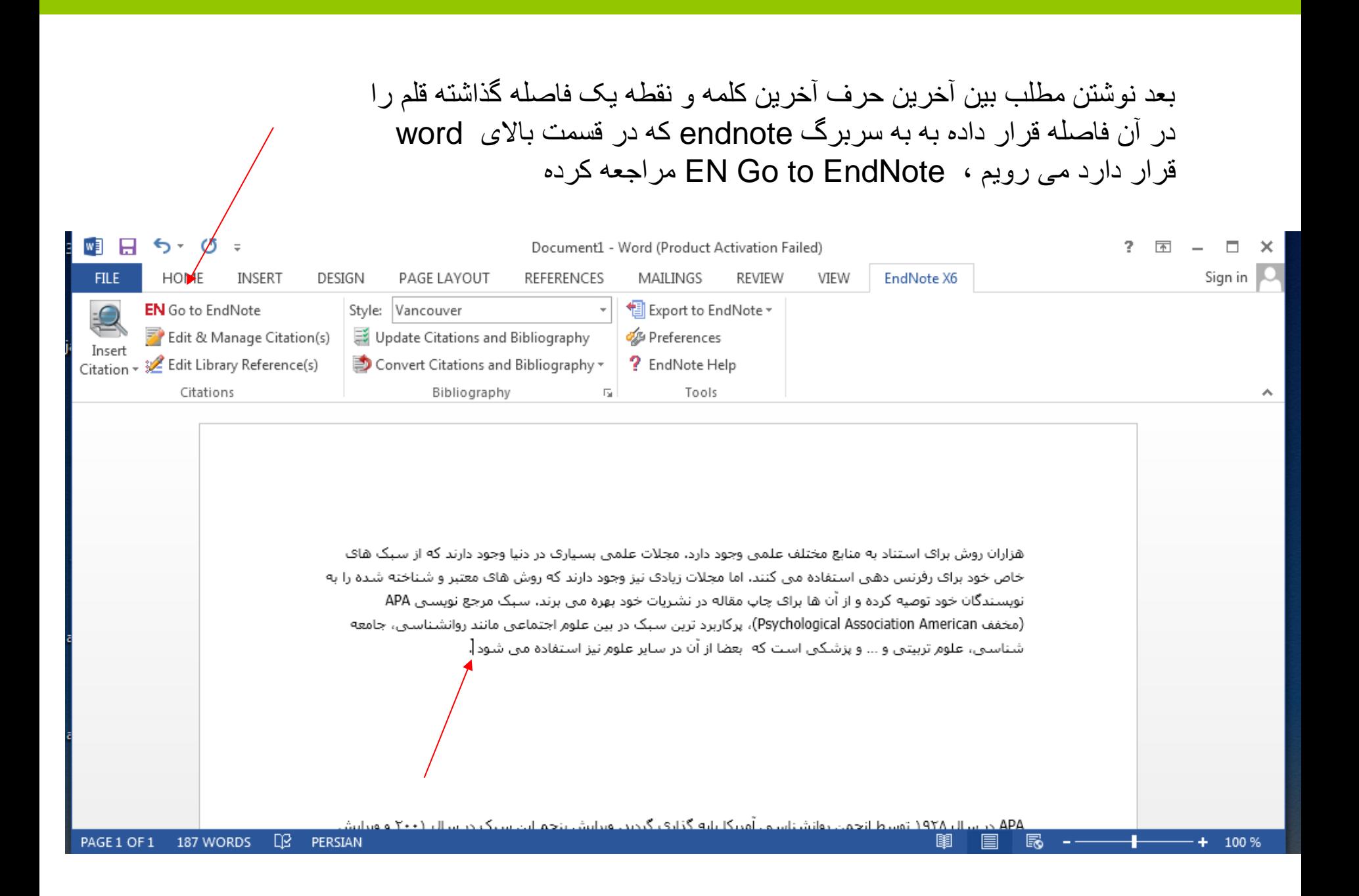

#### منبع مورد نظر را کليک کرده و گزينه Insert citation را انتخاب می کنيم

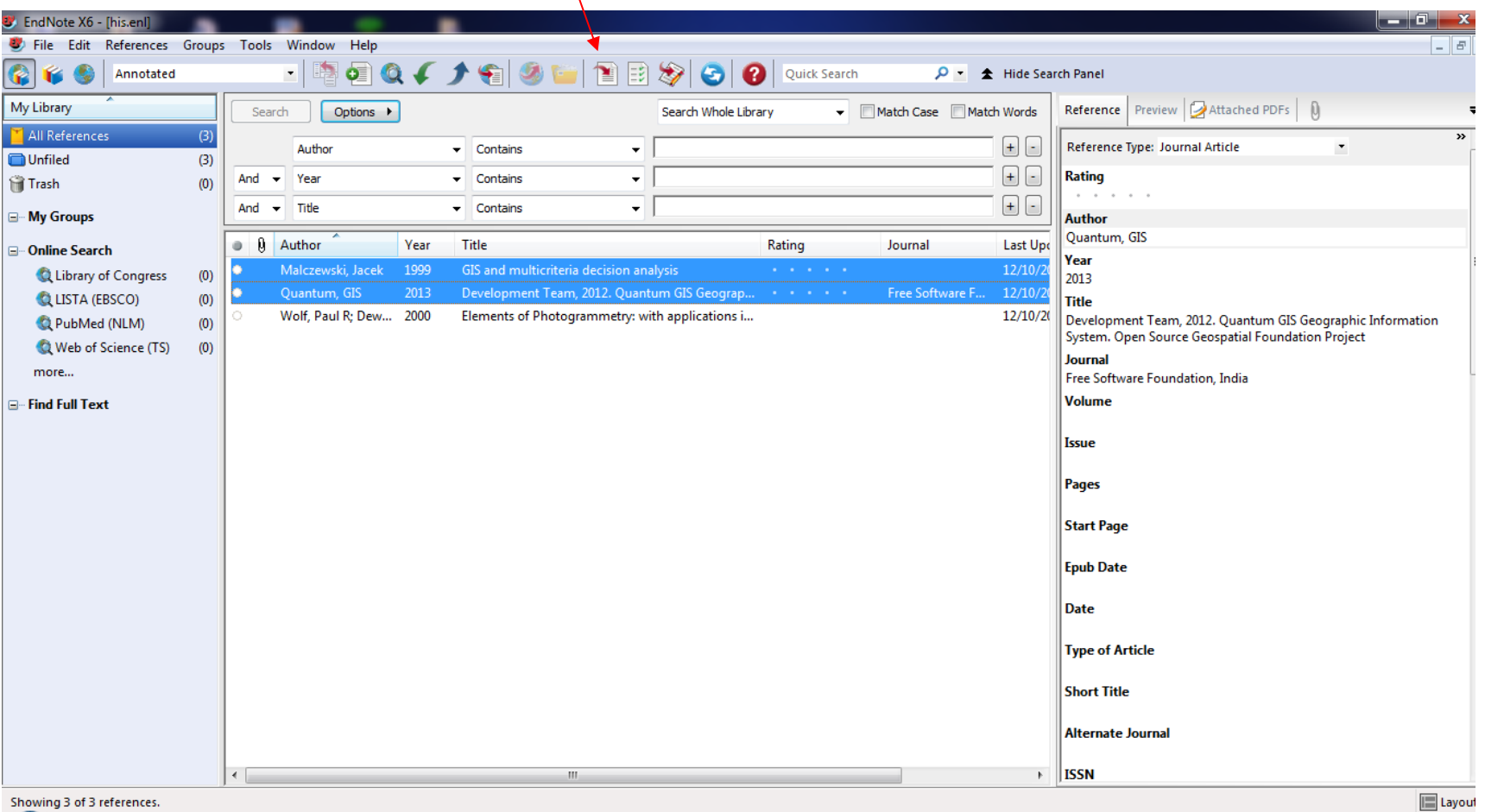

 $\sim$ 

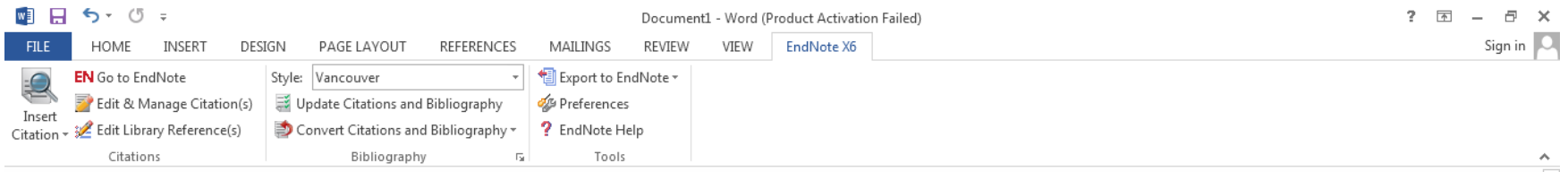

هزاران روش برای استناد به منابع مختلف علمی وجود دارد. مجلات علمی بسیاری در دنیا وجود دارند که از سبک های خاص خود برای رفرنس دهی استفاده می کنند. اما مجلات زیادی نیز وجود دارند که روش های معتبر و شناخته شده را به نویسندگان خود توصیه کرده و از آن ها براک چاپ مقاله در نشریات خود بهره می برند. سبک مرجع نویستی APA (مخفف Psychological Association American)، پرکاربرد ترین سبک در بین علوم اجتماعی مانند روانشناسی، جامعه شناستی، علوم تربیتی و … و پزشکی است که بعضا از آن در سایر علوم نیز استفاده می شود (۱٫ ۲).

APA در سال ۱۹۲۸ توسط انجمن روانشناستی آمریکا پایه گذاری گردید. ویرایش پنجم این سبک در سال ۲۰۰۱ و ویرایش ششم در سال ۲۰۰۹ منتشر شده است. اگر چه از روش APA عموما در مجلات خارجی استفاده می شود، اما مجلات و دانشگاه های ایرانی زیادی هم هستند که این روش را برای مرجع نویسی مقالات و پایان نامه ها، به محققین و دانشجویان خود توصیه می کنند. از این رو ضمن عنوان کردن مثال های لاتین، در موارد مهم به مثال های فارسی نیز اشاره خواهیم کرد.

.Malczewski J. GIS and multicriteria decision analysis: John Wiley & Sons; 1999 ۰,  $\mathbf{r}$ Quantum G. Development Team, 2012. Quantum GIS Geographic Information System. Open

.Source Geospatial Foundation Project. Free Software Foundation, India. 2013

در قسمت Style می توان سبک نوشتن رفرنس را تغيير داد

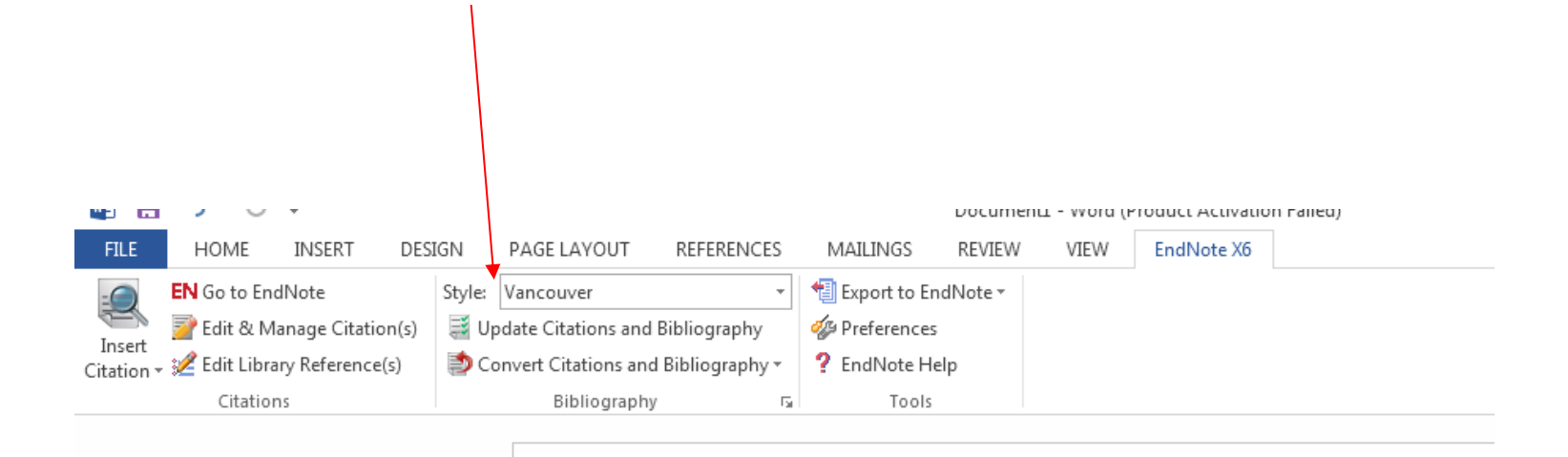

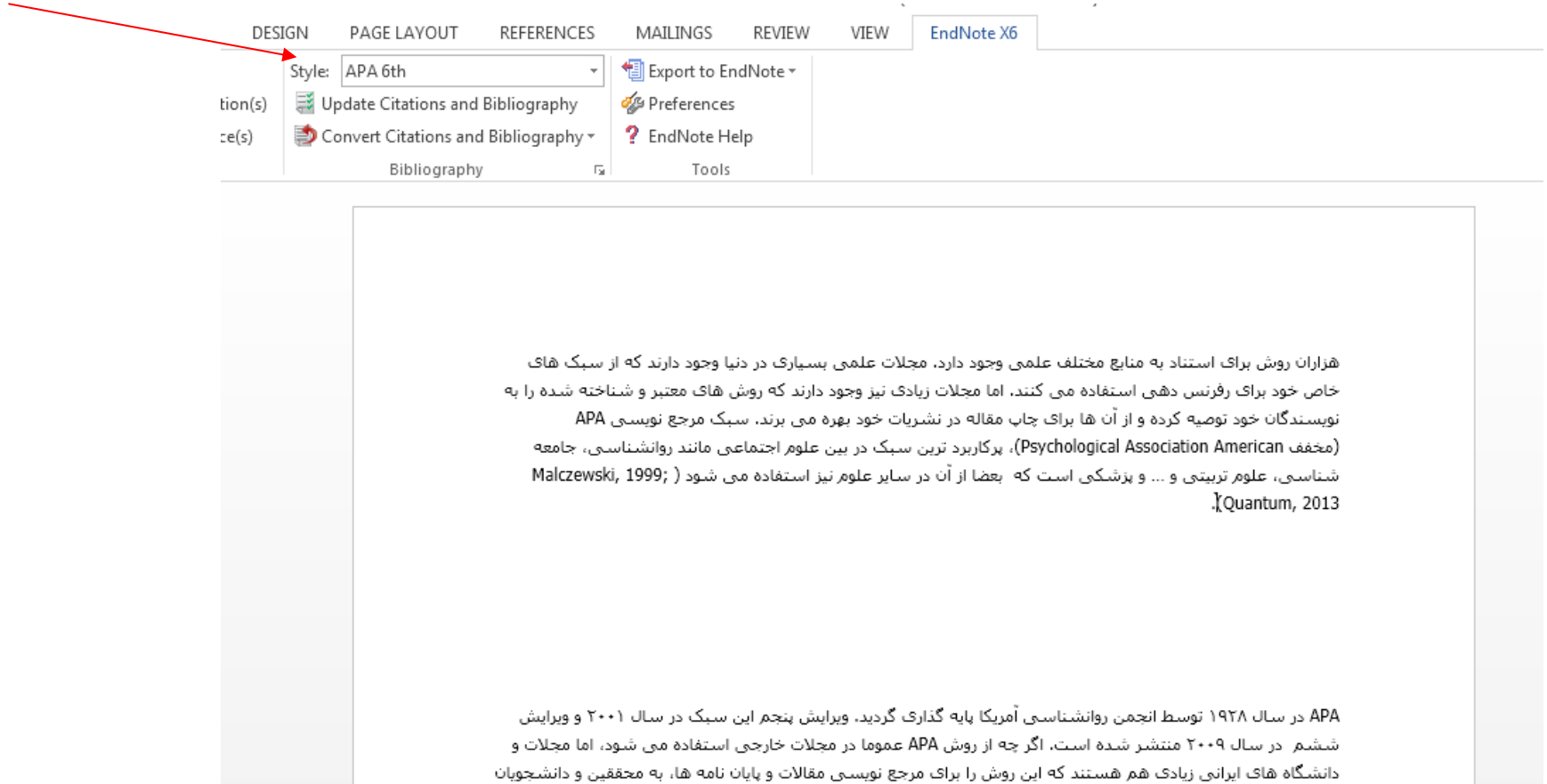

خود توصیه می کنند. از این رو ضمن عنوان کردن مثال های لاتین، در موارد مهم به مثال های فارسی نیز اشاره خواهیم کرد.

.Malczewski, Jacek. (1999). GIS and multicriteria decision analysis: John Wiley & Sons Quantum, GIS. (2013). Development Team, 2012. Quantum GIS Geographic Information System. .Open Source Geospatial Foundation Project. Free Software Foundation, India

#### برای مرتب نمودن رفرنس ها می توان از سر برگ HOMEاقدامات چپ چين و راست چين را انجام می دهيم

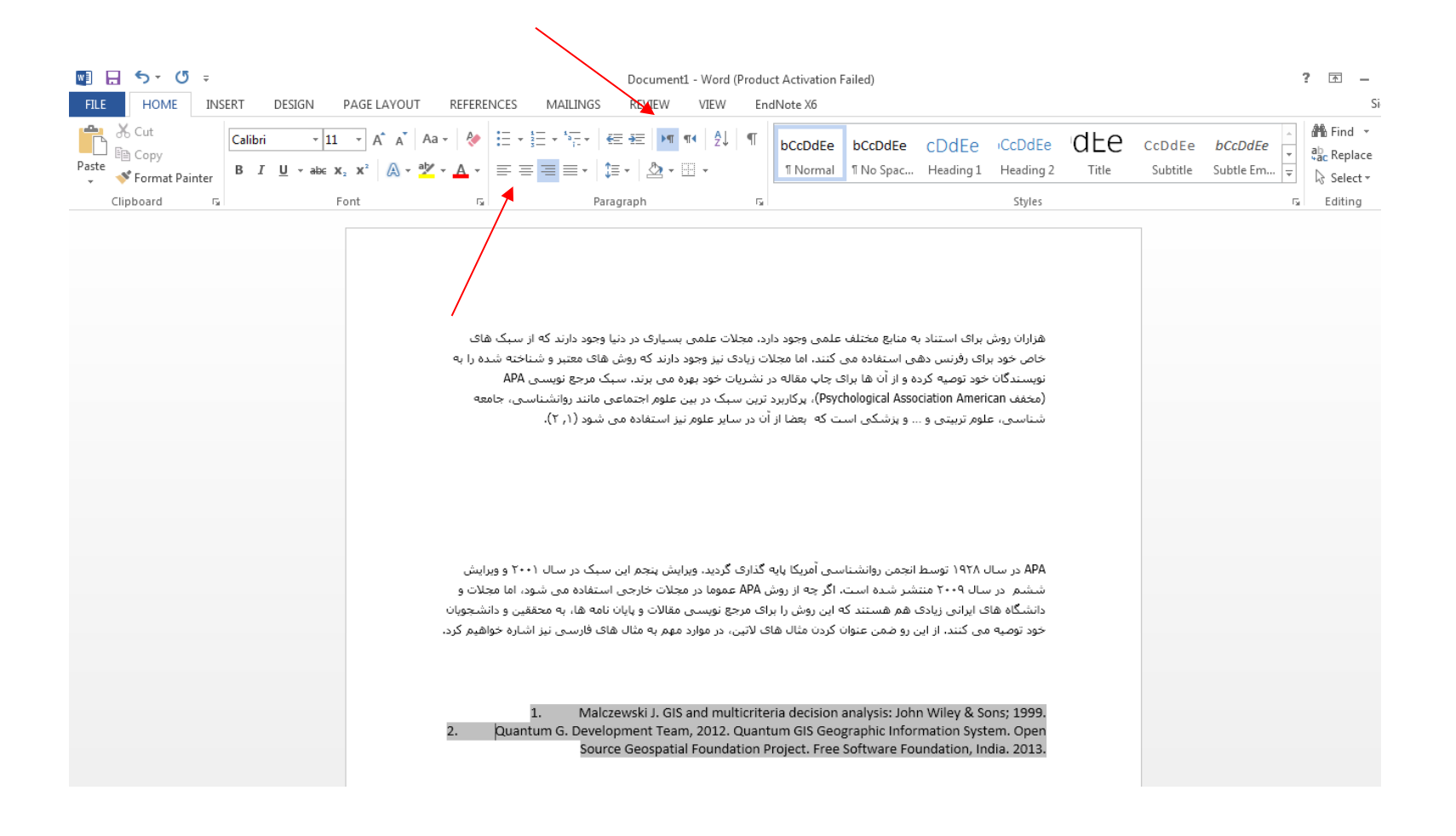

### در پایان هم برای بروز رسانی منابع در سربرگEndNote ،گزینه ی Update Citations and Bibliograghy را انتخاب می کنیم.

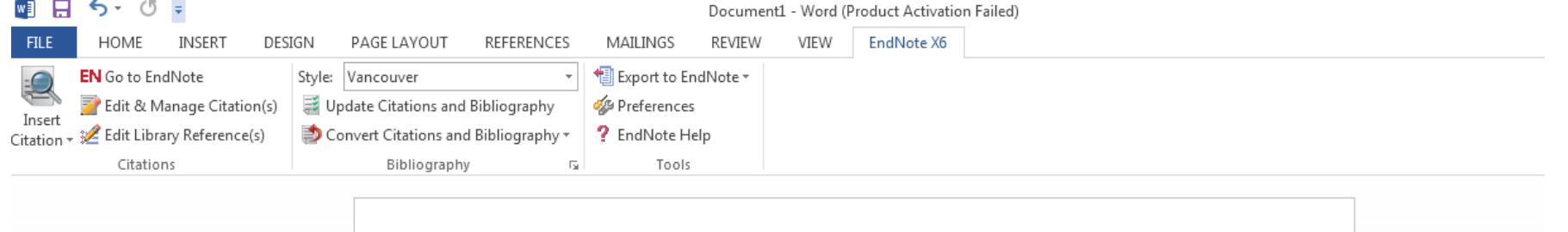

هزاران روش براک استناد به منابع مختلف علمی وجود دارد. مجلات علمی بسیارک در دنیا وجود دارند که از سبک هاک خاص خود براک رفرنس دهی استفاده می کنند. اما مجلات زیادک نیز وجود دارند که روش هاک معتبر و شناخته شده را به نویسندگان خود توصیه کرده و از آن ها برای چاپ مقاله در نشریات خود بهره می برند. سبک مرجع نویسی APA (مخفف Psychological Association American)، پرکاربرد ترین سبک در بین علوم اجتماعی مانند روانشناسپی، جامعه شناسيي، علوم تربيتي و ... و پزشكي است كه ابعضا از آن در ساير علوم نيز استفاده مي شود (١, ٢).

APA در سال ۱۹۲۸ توسط انجمن روانشناستی آمریکا پایه گذاری گردید. ویرایش پنجم این سبک در سال ۲۰۰۱ و ویرایش ششم ادر سال ۲۰۰۹ منتشر شده است. اگر چه از روش APA عموما در مجلات خارجی استفاده می شود، اما مجلات و دانشگاه هاک ایرانی زیادک هم هستند که این روش را براک مرجع نویستی مقالات و پایان نامه ها، به محققین و دانشجویان خود توصیه می کنند. از این رو ضمن عنوان کردن مثال های لاتین، در موارد مهم به مثال های فارستی نیز اشاره خواهیم کرد.

Malczewski J. GIS and multicriteria decision analysis: John Wiley & Sons; 1999. 1. Quantum G. Development Team, 2012. Quantum GIS Geographic Information System. Open Source Geospatial Foundation Project, Free Software Foundation, India, 2013.

 $\overline{2}$ .

چگونگی Import کردن در pubmed

برای import به اندنوت در ابتدا مقالات انتخابی را نشانه گذاری کرده سپس

Guided university debate: Effect of a new teaching-learning strategy for

1. undergraduate nursing students.

Arrue M, Unanue S, Merida D. Nurse Educ Today. 2017 Sep 5;59:26-32. doi: 10.1016/j.nedt.2017.08.011. [Epub ahead of print] PMID: 28926820 Similar articles

- $\heartsuit$  Training needs analysis The essential first step for continuing professional
- 2. development design.

Holloway K, Arcus K, Orsborn G. Nurse Educ Pract. 2017 Sep 5;28:7-12. doi: 10.1016/j.nepr.2017.09.001. [Epub ahead of print] PMID: 28926754 Similar articles

- O Undergraduate paramedic student psychomotor skills in an obstetric setting: An
- 3. evaluation.

Lenson S, Mills J. Nurse Educ Pract. 2017 Aug 8;28:13-19. doi: 10.1016/j.nepr.2017.08.004. [Epub ahead of print] PMID: 28926753 Similar articles

- Moral Distress and Associated Factors Among Baccalaureate Nursing Students: A
- 4. Multisite Descriptive Study.

Krautscheid L, DeMeester DA, Orton V, Smith A, Livingston C, McLennon SM. Nurs Educ Perspect. 2017 Sep 19. doi: 10.1097/01.NEP.000000000000214. [Epub ahead of print] PMID: 28926501 **Similar articles** 

چگونگی Import کردن در pubmed

کليد واژه مورد نظر خود را جستجو کنيد. از ميان مقاالت بازيابی شده منابع مورد نظر را با زدن عالمت در جعبه سمت چپ هر مقاله انتخاب نماييد.

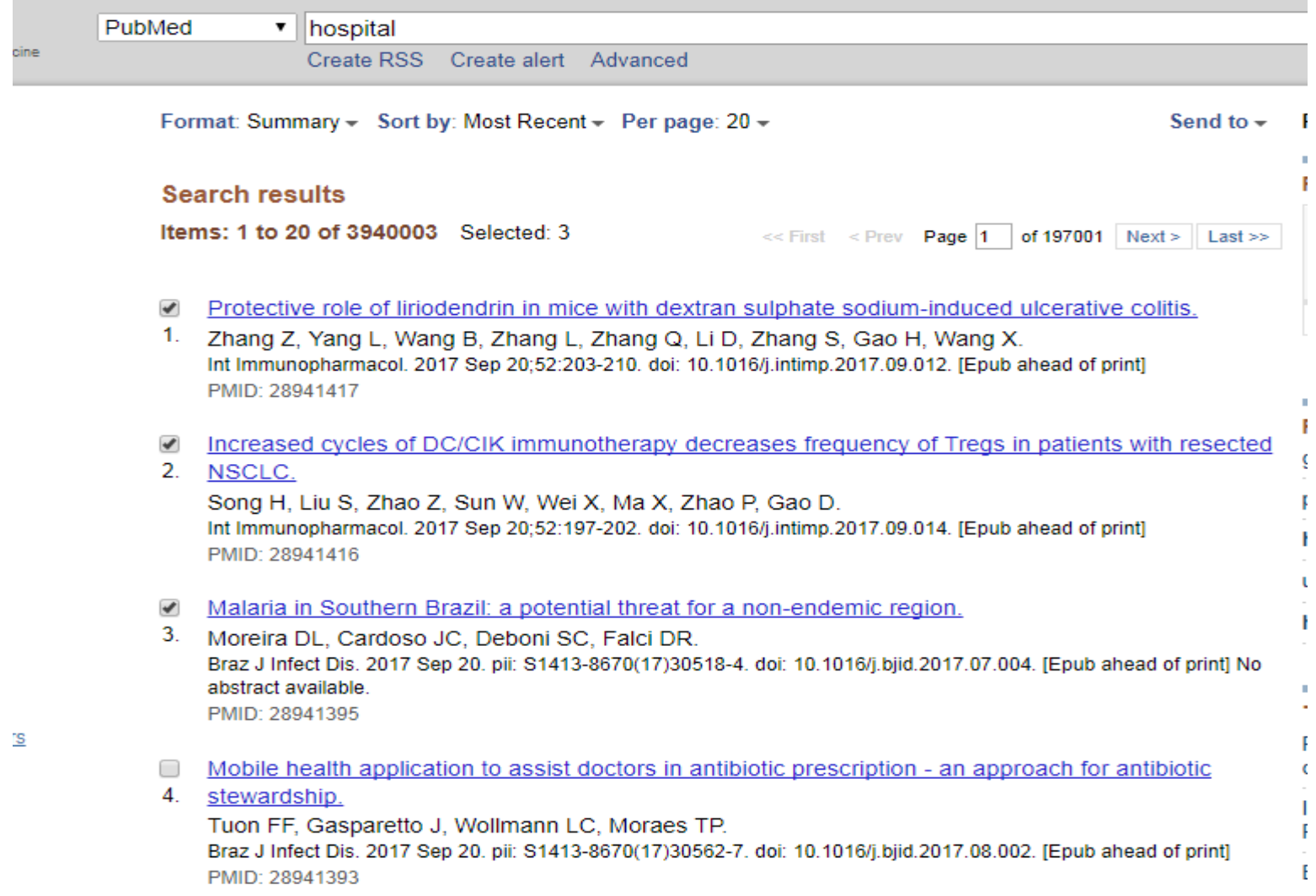

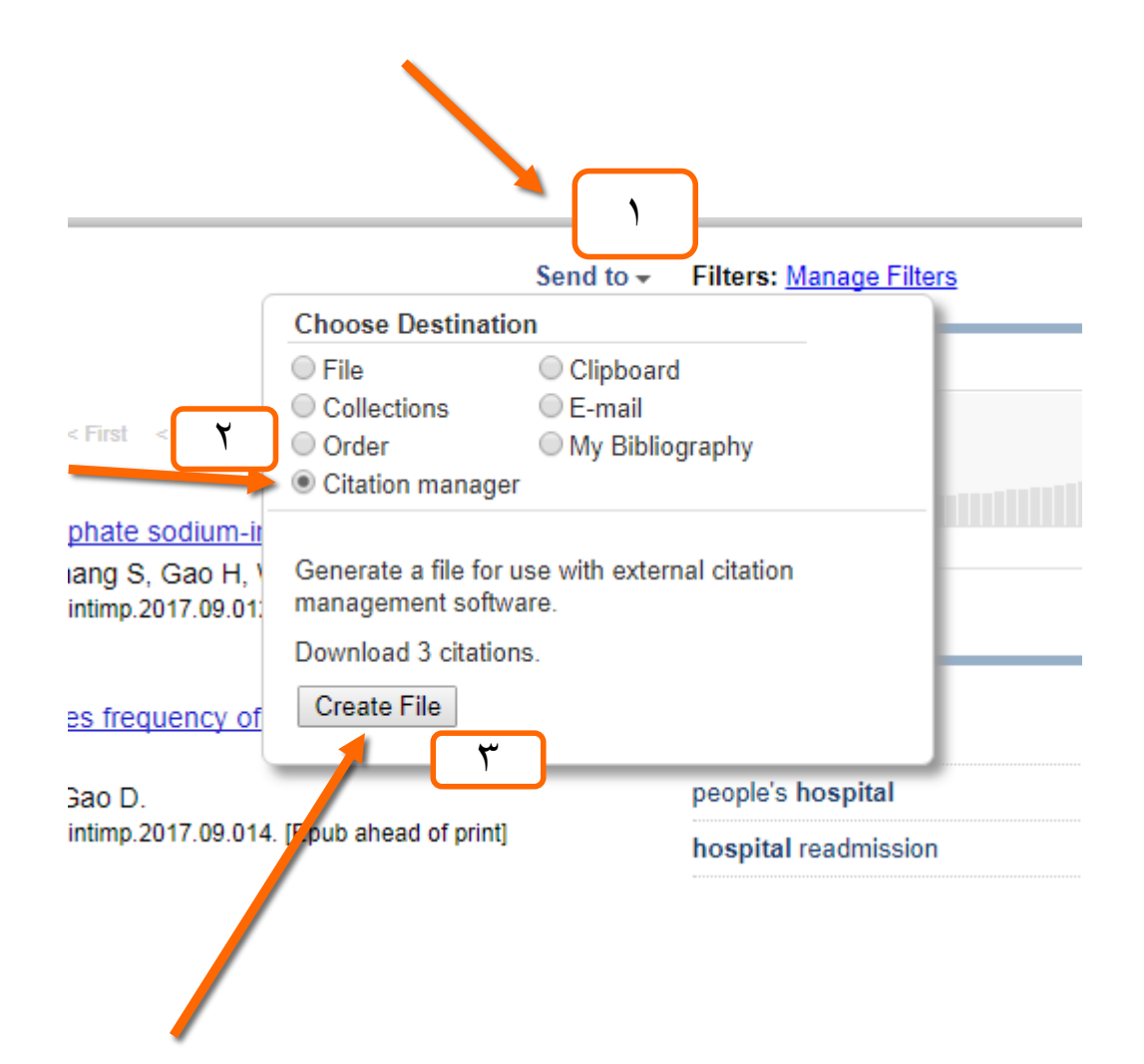

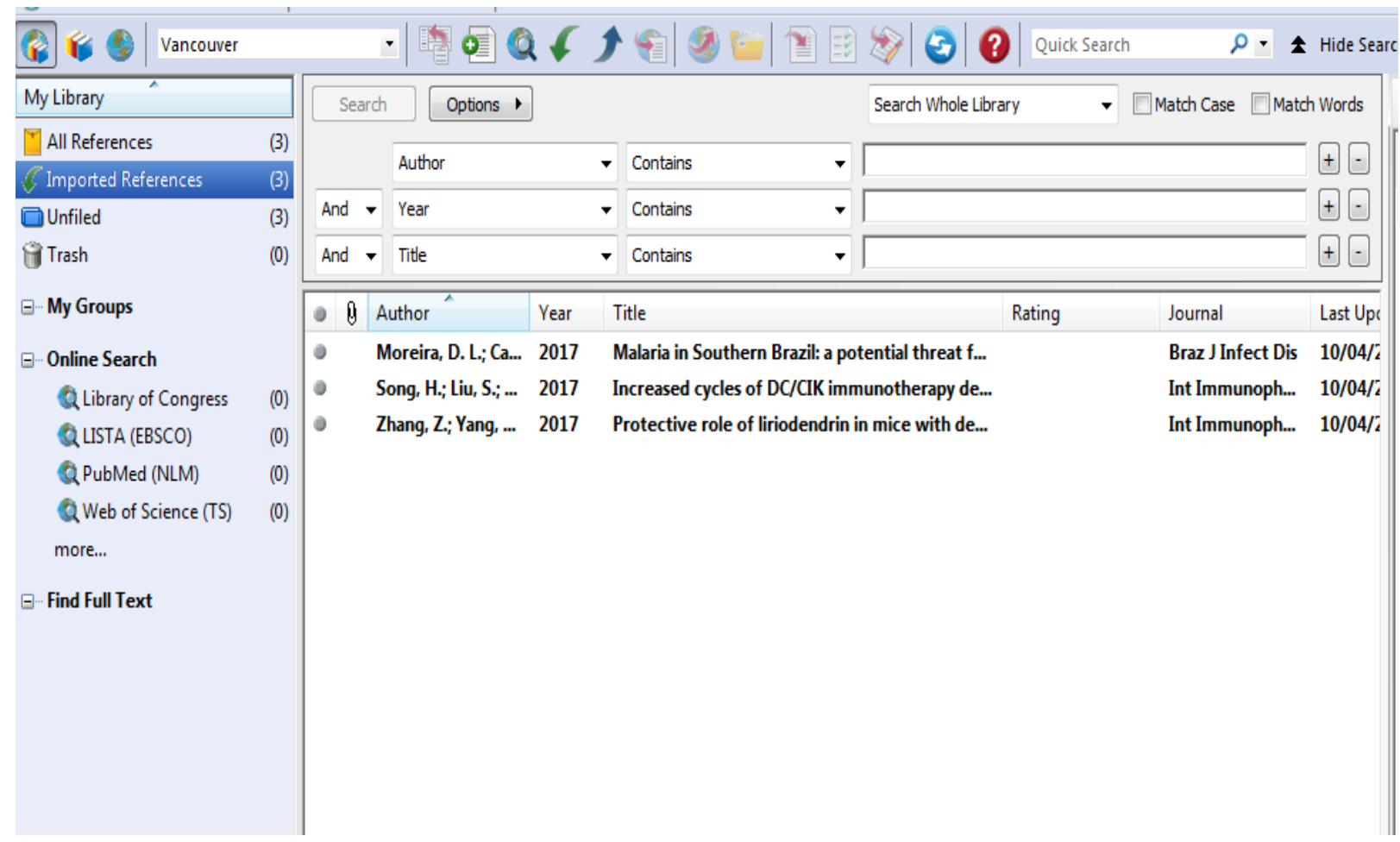

**Contract Contract** 

چگونگی Import کردن در پایگاه اطلاعاتی wos) isi)

#### كليد واژه مورد نظر خود را جستجو كنيد. از ميان مقالات بازیابی شده منابع مورد نظر را با زدن علامت در جعبه سمت جب هر مقاله انتخاب نماييد.

EURUPEAN JUURNAL UF UPERATIUNAL RESEARUH VOIUME Z63 ISSUE 3 Pages: 131-154 PUDIISHEG: DFC 16 2017

**View Abstract** 

#### WHAT NURSE BIOETHICISTS BRING TO BIOETHICS the journey of a nurse bioethicist  $\overline{\mathcal{L}}$  $2<sub>1</sub>$

By: Ulrich, Connie M.

PERSPECTIVES IN BIOLOGY AND MEDICINE Volume: 60 Issue: 1 Special Issue: SI Pages: 33-46 Published: WIN 2017

**Full Text from Publisher** 

**View Abstract** 

#### Authority as an Interactional Achievement: Exploring Deference to Smart Devices in Hospital-Based  $\overline{\phantom{a}}$  $3.$ **Resuscitation**

By: Patel, Menisha; Hartswood, Mark; Webb, Helena; et al. Conference: 15th European Conference on Computer-Supported Cooperative Work (ECSCW) Location: Sheffield, ENGLAND Date: AUG 28-SEP 01, 2017 COMPUTER SUPPORTED COOPERATIVE WORK-THE JOURNAL OF COLLABORATIVE COMPUTING Volume: 26 Issue: 4-6 Special Issue: SI Pages: 489-525 Published: DEC 2017

**View Abstract** 

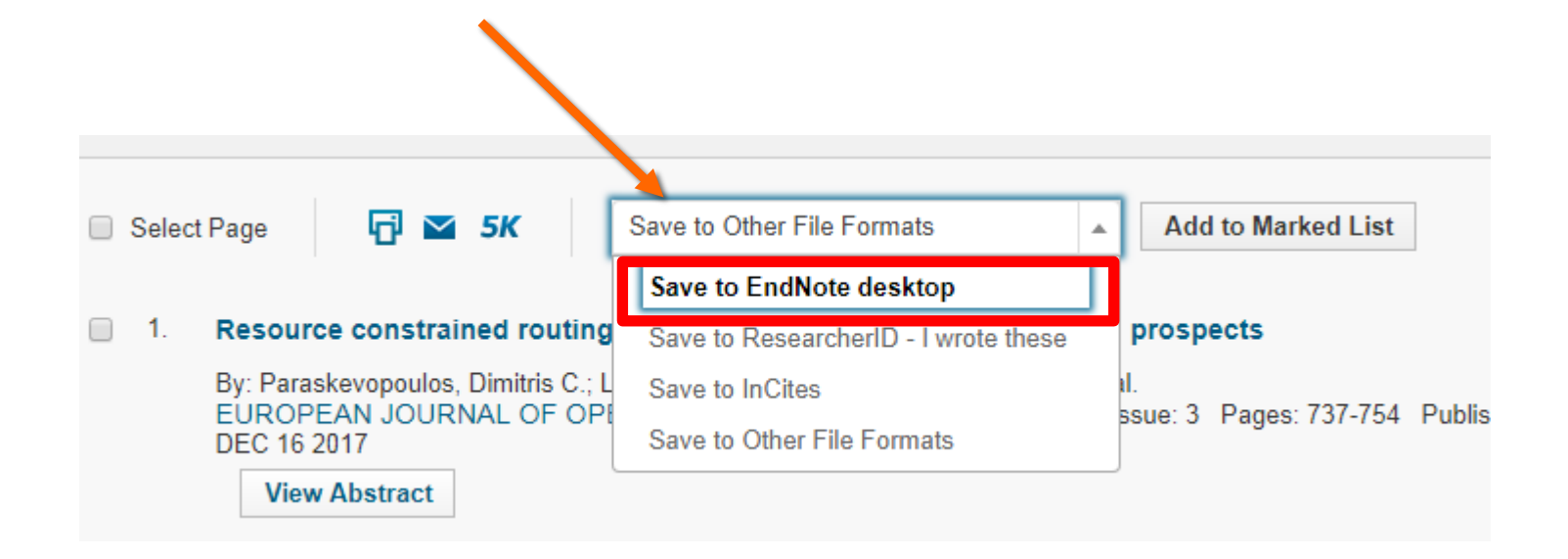

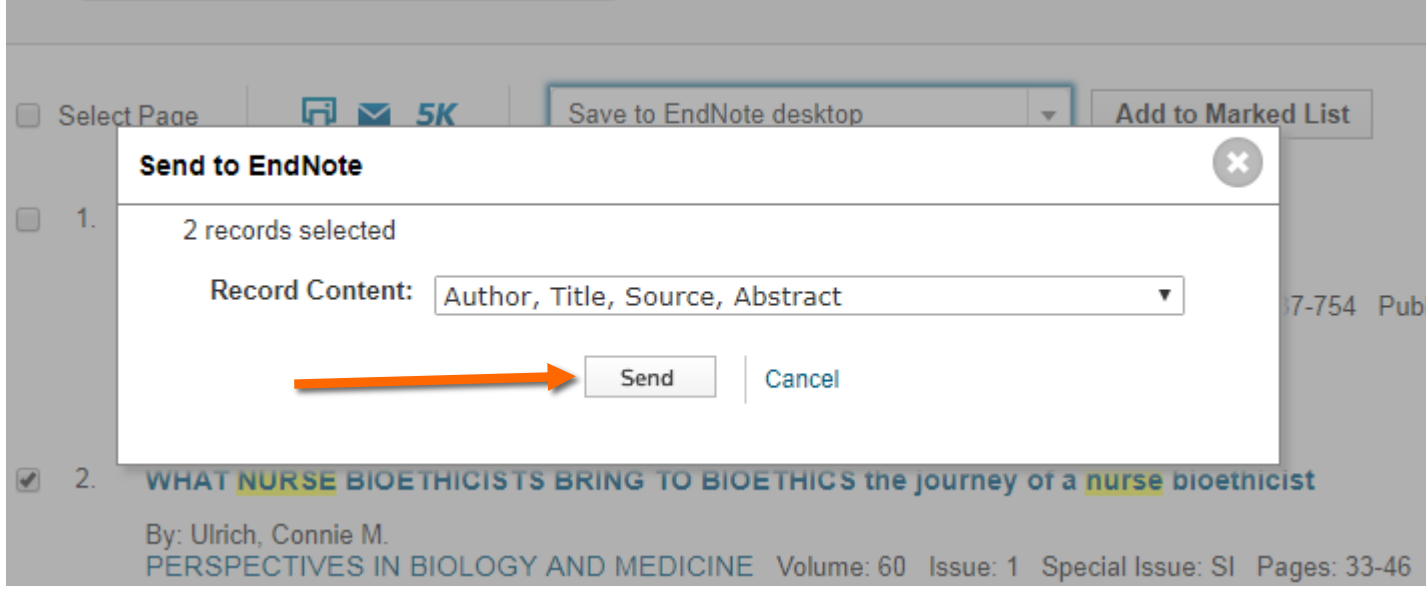

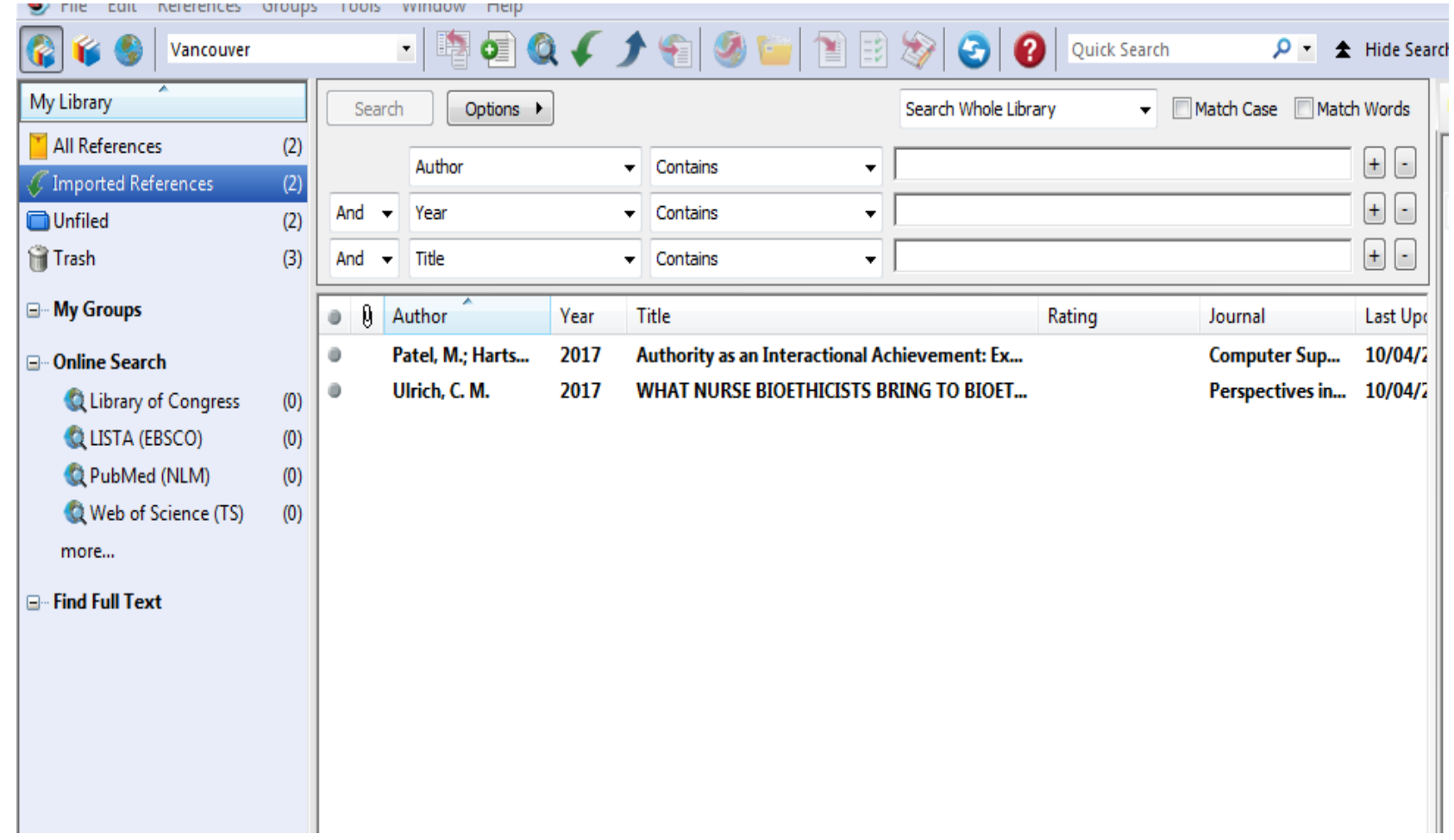